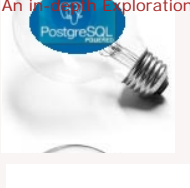

# <span id="page-0-0"></span>**Table Of Contents** From the Editors [Happy New Year](#page-1-0)  What's new and upcoming in PostgreSQL [Sun Purchasing MySQL and PostgreSQL advances](#page-2-0)  PostgreSQL Q & A [Stored Procedures in PostgreSQL](#page-3-0) *Intermediate* [SQL Math Idiosyncracies](#page-4-0) *Beginner* [Deleting Duplicate Records in a Table](#page-5-0) *Intermediate* **Basics** [Setting up PgAgent and Doing Scheduled Backups](#page-6-0) *Beginner* [The Anatomy of PostgreSQL - Part 2 - Database Objects](#page-10-0) *Beginner* PL Programming [Trojan SQL Function Hack - A PL Lemma in Disguise](#page-13-0) *Advanced* Using PostgreSQL Contribs [CrossTab Queries in PostgreSQL using tablefunc contrib](#page-15-0) *Intermediate* Application Development [Using MS Access with PostgreSQL](#page-19-0) *Intermediate* Product Showcase [Using OpenOffice Base 2.3.1 with PostgreSQL](#page-25-0) *Beginner* Special Feature PostgreSQL 8.3 Cheat Sheet Overview

[A Product of Paragon Corporation](http://www.paragoncorporation.com/)

# <span id="page-1-0"></span>**Happy New Year**

Welcome to the January 2008 Issue of Postgres OnLine Journal Magazine. In this issue we will have a special feature *PostgreSQL 8.3 Cheatsheet* to commemorate the upcoming PostgreSQL 8.3 release<br>and the new year. This chea

In future issues we hope to provide similar cheatsheets that highlight certain PostgreSQL advanced and specialty features. Any thoughts on what topics people would like to see in a cheatsheet are welcome.

Other interesting topics that will be covered in this issue to name a few

- Part 2 of our PostgreSQL Anatomy Series. We shall delve into the details of the database structure.<br>• CrossTab queries using TableFunc contrib<br>• Using Open Office Base with PostgreSQL<br>• Setting up PgAgent and using it f
- 
- 
- 

On another note - check out [Andrew Dunstan's, minimum update Trigger.](http://people.planetpostgresql.org/andrew/index.php?/archives/22-Minimal-Update-Trigger.html) It will be nice to see this make it into the PostgreSQL 8.4 release. Granted we haven't had much of a need of this feature, but<br>when you need it, it com ago - MySQL had this built in, but you couldn't turn it off. In certain situations such as when you have triggers this feature is often a misfeature. Granted I guess there are only a few cases where having<br>this automatical

# <span id="page-2-0"></span>**Sun Purchasing MySQL and PostgreSQL adv**

### **MySQL and Sun?**

We just read that [Sun is purchasing MySQL for a little under a billion.](http://www.mysql.com/news-and-events/sun-to-acquire-mysql.html) We are a little shocked and not quite sure what to make of it or how this affects Sun's investment in PostgreSQL. Further comments on the deal on [Jignesh Shah's blog](http://blogs.sun.com/jkshah/entry/sun_to_acquire_mysql) and [Josh Berkus](http://blogs.ittoolbox.com/database/soup/archives/sun-acquires-mysql-21822) blogs. Jignesh and Josh both work at Sun and do PostgreSQL work as well.

Couple of random thoughts

- First, better Sun than Oracle. The thought of Oracle eating up MySQL has always been rather disturbing to us especially since we do a fair amount of MySQL consulting and don't care much for<br>Oracle as a company. I suppos
- fun and add a little fun at the same time. Will this mean MySQL will have no qualms of using PostgreSQL underlying storage engine and what would it be called? **MyPost**
- 

Overall we think the move should prove positive for both camps.

### **PostgreSQL 8.3 really around the corner**

8.3 is now on release candidate 8.3 RC1 and as [Bruce Momjian noted, it looks like there might be an RC2](http://momjian.us/main/blogs/pgblog.html#item2).

We've been playing around with the 8.3 betas and RCs and really like the integrated Full Text Indexing and XML features. The new features make it possible to do a quickie REST service-based<br>application. In the next issue o

# <span id="page-3-0"></span>**Stored Procedures in PostgreSQL** *Intermediate*

### **Question:** Does PostgreSQL support stored procedures?

**Short Answer:** Sort Of as Stored functions.

**Longer Answer:**<br>By strict definition it does not. PostgreSQL as of even 8.3 will not support the **Create Procedure** syntax nor the Call Level calling mechanism that defines a bonafide stored procedure supporting<br>database

For all intents and purposes, PostgreSQL has less of a need for CREATE PROCEDURE than other databases aside from looking more like other databases. For example in SQL Server -> 2005 - although you can write functions that return tables and so forth, you have to resort to writing CLR functions marked as unsafe to actually update data in a stored function. This gets pretty messy and has its own<br>limitations so you following:

SELECT rule\_id, rule\_name, fnprocess\_rule(rule\_id) As process\_result FROM brules WHERE brules.category = 'Pay Employees' ORDER BY brules.rule\_order

Another thing stored procedures can usually do that functions can not is to return multiple result sets. PostgreSQL can simulate such behavior by creating a function that returns a set of *refcursors*. See<br>this .NET exampl sets using the Npgsql driver.

Prior to PostgreSQL 8.1, people could yell and scream, but PostgreSQL doesn't support Output Parameters. As weird as it is for a function to support such a thing, PostgreSQL 8.1+ do support output<br>parameters and ODBC drive

At a glance it appears that PostgreSQL functions do all that stored procedures do plus more. So the question is, is there any reason for PostgreSQL to support bonafide stored procedures aside from the<br>obvious **To be more c** 

There must be some efficiency benefits to declaring something as a store procedure and having it called in that way. Not quite sure if anyone has done benchmarks on that. So for the time being<br>PostgreSQL functions have the

 $3/2 =$ 

### <span id="page-4-0"></span>**SQL Math Idiosyncracies** *Beginner*

### **Question:** What is the answer to SELECT 3/2?

**Answer:** In integer math, it is 1. A lot of people especially those coming from MySQL or MS Access backgrounds are surprised to find out that in PostgreSQL

. They view this as some sort of bug.

In actuality, the fact that 3/2 = 1 and 1/3 = 0 is part of the ANSI/ISO-SQL standard that states mathematical operations between two values must be of the same data type of one of the values (not<br>necessarily the same scale compliant databases, you will get the same results. So it seems MySQL and MS Access are the odd-balls in this arena, but arguably more practical.

Why is this an SQL Standard? We haven't found any definitive answer to that, but we have our guesses. Our guess is because it is less ambiguous (more precise) and speedier processor wise to only<br>offer the level of accuracy benefit, but say you have 1/3. MySQL displays that as .3333 (although internally its probably storing 0.333333...), MS Access displays it as 0.333333333333333. Is MS Access more right? Both are not completely accurate and its ambiguous how inaccurate they are. In the case of PostgreSQL and other ANSI/ISO databases its quite clear how accurate. They very precisely discard the remainder.

There is one particular behavior in PostgreSQL that seems somewhat contradictory to the above, and that is the way it treats Averages. It returns averages in much the same way as MySQL where as something like SQL Server or SQLite returns a truncated integer average when averaging integers. For example, lets say you have a table of all integers. If you do an Average e.g.

--Here we are using a more portable example --instead of our preferred generate\_series approach --so it can be tested on multiple database platforms CREATE TABLE dumnum(num integer); INSERT INTO dumnum(num) VALUES(1); INSERT INTO dumnum(num) VALUES(2); SELECT AVG(num) as theavg, AVG(CAST(num As numeric(10,3))) as theavgm, SUM(num)/COUNT(num) As intavg, 4/7 As intmath, 4./7 As floatmath, CAST(4./7 As numeric(10,6)) as precmath, 4.000/7 As floatmath2, CAST(4./7 As integer) As precintmath FROM dumnum; --For mysql the implementation of --CAST is a little peculiar. --Although MySQL happily accepts numeric and integer, int(11) as data types in table creation and converts to decimal --It doesn't appear to do the same in CAST (e.g. you can't use numeric or integer in CAST) --so the above example doesn't work --Use instead SELECT AVG(num) as theavg, AVG(CAST(num As decimal(10,3))) as theavgm, SUM(num)/COUNT(num) As intavg, 4/7 As intmath, 4./7 As floatmath, CAST(4./7 As decimal(10,6)) as precmath, 4.000/7 As floatmath2, CAST(4./7 As SIGNED) As precintmath

FROM dumnum;

Speaking of other databases - has anyone seen the [FireFox extension for browsing and creating SQLite databases](https://addons.mozilla.org/en-US/firefox/addon/5817)? It is extremely cute. The following tests on SQLite we ran using this FireFox SQLite management tool

Running the above on PostgreSQL, SQL Server 2005, SQLite, FireBird, and MySQL yields the following

- PostgreSQL 8.2/8.3 RC1: 1.5000000000000000; 1.5000000000000000; 1; 0; 0.57142857142857142857; 0.571429; 0.57142857142857142857; 1 Note when casting back to Int Postgres
- 
- 
- rounds instead of truncating.<br>• SOL Server 2005: 1; 1.500000; 1; 0; 0.571428; 0.571429; 0.571428; 0 (Casting back to integer SOL Server truncates)<br>• SOLite: 1.5; 1.5; 1; 0; 0.5714285714285714; 0.5714285714285714; 0.5714285
- Evidentally Firebird pays attention to the number of decimals you place after your multiplier where as the others do not. Similarly when casting back to integer, Firebird follows the same behavior<br>of truncating that SQL S

Postgres. It violates the 3/2 rule as previously stated, but its behavior of CAST to decimal is in line with the other databases (except for SQLite).

In terms of the number of significant digits displayed, those are more presentational issues than actual storage so all the more reason to stay away from floating point values.

One can argue that PostgreSQL,SQLite, and MySQL are really not in violation of standards here when it comes to averaging, because after all the ANSI/ISO standard talks about operations between numbers to our knowledge, not functions. So presumably Averaging as a function is left up to the implementation discretion of the database vendor. Nevertheless it is still a bit disconcerting to witness these conflicting behaviors.

Given these disparities between databases, the best thing to do when dealing with operations between numbers is to be very precise and there are a couple of ways of doing this.

Here are some guidelines.

- Nhen you care about precision don't cast to or use floats and doubles. Those introduce rounding errors not to mention the precision and representation in each Db is probably all over the place.<br>Use numeric or decimal data in MySQL. According to [Celko](http://www.intelligententerprise.com/000626/celko.jhtml), the distinction in SQL-92 standard between the two is that "DECIMAL(s,p) must be exactly as precise as declared, while NUMERIC(s,p) must be at least as precise as declared". So I guess decimal would be preferable if supported and there was actually a difference. Its not perfect, but its less up to the whims of the database vendor except in the bizarre case of SQLite
- 
- To not loose data, when dealing with integers, do a CAST or multiply by 1. or for optimum portability measure 1.0000 (how precise you want) first<br>• Do a final cast or round of your value after the initial cast to make (except MySQL). Example below to demonstrate.

SELECT CAST( $x*1.0000/y$  As numeric(10,4)) As the preciseavg, x\*1.00000/y As lessprecisebutmoreaccurate FROM generate\_series(1,4) As x, generate\_series(3,10) As y

Needless to say the various different behaviors in databases trying to conform to some not so well-defined standard, leaves one feeling a little woozy.

<span id="page-5-0"></span>**Deleting Duplicate Records in a Table** *Intermediate*

## **Question:**

How do you delete duplicate rows in a table and still maintain one copy of the duplicate?

### **Answer:**

There are a couple of ways of doing this and approaches vary based on how big your table is, whether you have constraints in place, how programming intensive you want to go, whether you have a<br>surrogate key and whether or

The approach we often use is this one:

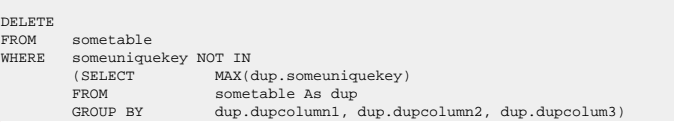

We prefer this approach for the following reasons

- 
- 1. Its the simplest to implement<br>2. It works equally well across many relational databases<br>3. It does not require you to take a table offline, but of course if you have a foreign key constraint in place, you will need to m
- 4. You don't have to break relationships to do this as you would with drop table approaches

The above presumes you have some sort of unique/primary key such as a serial number (e.g. autonumber, identity) or some character field with a primary or unique key constraint that prevents<br>duplicates. Primary candidates a

If you don't have any of these unique keys, can you still use this technique? In PostgreSQL you can, but in other databases such as SQL Server - you would have to add a dummy key first and then drop it afterward. The reason you can always use this technique in Postgres is because PostgreSQL has another hidden key for every record, and that is the **ctid**. The ctid field is a field that exists in every<br>PostgreSQL table

--Create dummy table with dummy data that has duplicates CREATE TABLE duptest ( first\_name character varying(50), last name character varying(50), mi character(1), name\_key serial NOT NULL, CONSTRAINT name\_key PRIMARY KEY (name\_key) )<br>WITH (OIDS=FALSE); INSERT INTO duptest(first\_name, last\_name, mi) SELECT chr(65 + mod(f,26)), chr(65 + mod(l,26)), CASE WHEN f = (l + 2) THEN chr(65 + mod((l + 2), 26)) ELSE NULL END FROM generate\_series(1,1000) f CROSS JOIN generate\_series(1,456) l; --Verify how many unique records we have - --We have 676 unique sets out of 456,000 records SELECT first\_name, last\_name, COUNT(first\_name) As totdupes FROM duptest GROUP BY first name, last name; -Query returned successfully: 455324 rows affected, 37766 ms execution time. DELETE FROM duptest WHERE ctid NOT IN (SELECT MAX(dt.ctid) (SELECT MAX(dt.ctid)<br>FROM duptest As dt<br>GROUP BY dt.first name dt.first\_name, dt.last\_name); --Same query but using name\_key --Query returned successfully: 455324 rows affected, 3297 ms execution time. DELETE FROM duptest

 WHERE name\_key NOT IN (SELECT MAX(dt.name\_key) FROM duptest As dt GROUP BY dt.first\_name, dt.last\_name);

--Verify we have 676 records in our table SELECT COUNT(\*) FROM duptest;

A slight variation on the above approach is to use a DISTINCT ON query. This one will only work in PostgreSQL since it uses the DISTINCT ON feature of PostgreSQL, but it does have the advantage of<br>allowing you to selective using the DISTINCT ON, is that you really need a real key. You can't use the secret **ctid** field, but you can use an oid field. Below is the same query but using DISTINCT ON

```
--Repeat same steps above except using a DISTINCT ON query instead of MAX query
--Query returned successfully: 455324 rows affected, 5422 ms execution time. 
DELETE FROM duptest
        WHERE duptest.name key
        NOT IN(SELECT DISTINCT ON (dt.first_name, dt.last_name)
         dt.name_key
        FROM duptest dt 
        ORDER BY dt.first_name, dt.last_name, COALESCE(dt.mi, '') DESC) ;
```
Note: for the above if you want to selectively pick records say on which ones have the most information, you can change the order by to something like this

ORDER BY dt.first\_name, dt.last\_name, (CASE WHEN dt.mi > '' THEN 1 ELSE 0 END + CASE WHEN dt. address > '' THEN 1 ELSE 0 END ..etc) DESC

# <span id="page-6-0"></span>**Setting up PgAgent and Doing Scheduled Backup**

## **What is PgAgent?**

Basics

PgAgent is a basic scheduling agent that comes packaged with PgAdmin III (since pre-8.0 or so) and that can be managed by PgAdmin III. PgAdmin III is the database administration tool that comes<br>packaged with PostgreSQL. Fo

PgAgent can run both PostgreSQL stored functions and sql statements as well as OS shell commands and batch tasks.

## **Why use PgAgent over other agents such as cronjob, Microsoft Windows Scheduled Tasks, or Microsoft SQL Server Agent?**

For one thing, since PgAgent runs off of standard Postgres tables, you can probably more easily programmatically change jobs from it from within PostgreSQL sql calls that insert right into the respective<br>PgAgent pga\_job, p

Compared to CronTab, PgAgent has the following advantages:

- You can have multiple steps for a job without having to resort to a batch script.<br>● You can have multiple schedules for a job without having to repeat the line.
- 
- Is cross platform<br>• For running PostgreSQL specific jobs such as stored function calls or adhoc sql update statements etc. it is a bit easier granted the PostgreSQL account used is a super user or has sufficient rights

Compared to Windows Scheduled Tasks - PgAgent has the following advantages:

- You can go down to the minute level<br>● Have several steps per job<br>● Have multiple schedules per job
- 
- Is cross platform
- For running PostgreSQL specific jobs such as stored function calls it is easier than using windows scheduled tasks.

Compared to SQL Server Agent - PgAgent has the following advantages:

• SQL Server Agent comes only with Microsoft SQL Server Workgroup and above so not an option say for people running SQL Server Express editions or no SQL Server install. • Is cross platform

Some missing features in PgAgent which would be nice to see in later versions would be some sort of notification system similar to what SQL Server Agent has that can notify you by email when things<br>fail and a maintenance w tasks. This is a bit tricky since it would need to be cross-platform. Granted the job history display in PgAdmin that provides success and time taken to perform task is a nice touch and makes up for some<br>of this lack and y

### **How to install PgAgent**

Note the docs describe how to install PgAgent: [http://www.pgadmin.org/docs/1.8/pgagent-install.html,](http://www.pgadmin.org/docs/1.8/pgagent-install.html) but the example to install it in a db called PgAdmin seems to send people off in the wrong<br>direction. We shall highlight

While you can install PgAgent in any database, to our knowledge, you can only administer it via PgAdmin III if it is installed in the maintenance database which is usually the database called **postgres.**<br>For ISPs, having t

Other note that is not explicitly stated, but is useful to know: PgAgent need not be installed on the same Server/Computer as your PostgreSQL server. It just needs to have the pgAgent files, which you<br>can get by installing backup databases to a remote server, the account it runs under will also need network file access or ftp access to the remote server. You can also have multiple PgAgent's running on different servers<br>that use the same sche

To install PgAgent, there are basically three steps

1. Make sure you have plpgsql language installed in the **postgres** database. Which you do with the sql command runin postgres database.

CREATE TRUSTED PROCEDURAL LANGUAGE 'plpgsql' HANDLER plpgsql\_call\_handler VALIDATOR plpgsql\_validator;

- 2. Run the PgAgent.sql using PgAdmin III or psql and run it in the db **postgres** found in /path/to/PgAdmin III/1.8/scripts (on windows this is usually in "C:/Program Files/PgAdmin III/1.8/scripts").<br>This creates a schema
- 

**PgAgent will be running under.**<br>"C:\Program Files\PostgreSQL\8.2\bin\pgAgent" INSTALL pgAgent -u postgres -p *somepassword*<br>hostaddr=127.0.0.1 dbname=postgres user=postgres

After you install on Windows - you should go into Control Panel -> Administrative Tools -> Services - "PostgreSQL Scheduling Agent - pgAgent" -> and start the service. If the service doesn't start<br>- most likely you typed t

Keep in mind - if you wish PgAgent to run scripts that require File Network access (e.g. copying files to network servers, you need to have the service run under a network<br>account that has network access to those servers.

On Unix/Linux systems - it varies how its installed. It is usually run under the root account and the line is added to startupscripts usually /etc/init.d or I think on MacOSX its */etc/xinetd.d*<br>/path/to/pgagent\_hostaddr=1

Note: as the docs say - its probably best not to specify the password. Instead - you can set the postgres account to be trusted from server you have PgAgent installed on or use the ~pgpass approach.

Once you have PgAgent installed, and open/refresh PgAdmin III, you should see another section called **Jobs** that looks like below:

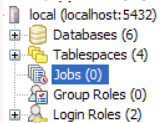

If per chance, you do not see the new Jobs icon, make sure that you have PgAgent jobs checked by going to File->Options->Display

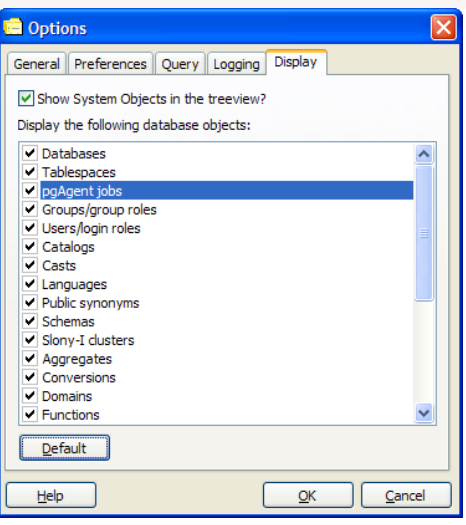

### **Creating Backup Jobs**

Creating backup jobs is done with a shell script of some sort. In Windows this can be done with a .bat file and specifying the file in the PgAgent job or by writing the command directly in the PgAgent job.<br>In Linux/Unix -

Generally we go with a .bat or .sh file, because using a shell script allows you more granular control - such as backing up multiple databases or having a separately date named file for each daily backup.

Below is a sample batch script for Windows that backs up selected databases and then does a full Pg\_dumpall as well

```
@echo off
REM - backup directory can be a file server share that the PgAgent windows service account has 
access to
set BACKUPDIR="/path/to/backup/" 
set PGHOST="localhost"
set PGUSER="postgres"
set PGBIN="C:/Program Files/PostgreSQL/8.2/bin/"
for /f "tokens=1-4 delims=/ " %%i in ("%date%") do (
 set dow=%%i
 set month=%%j
 set day=%%k
 set year=%%l
)
for /f "tokens=1-3 delims=: " %%i in ("%time%") do (
  set hh=%%i
  set nn=%%j
)
REM - It would be nice to use gzip in the pg_dumpall call (or if pg_dumpall supported compression 
as does the pg_dump)
REM here as we do on the linux/unix script
REM - but gzip is not prepackaged with windows so requires a separate install/download. 
REM Our favorite all purpose compression/uncompression util for Windows is 7Zip which does have a 
     command-line
%PGBIN%pg_dumpall -h %PGHOST% -U %PGUSER% -f %BACKUPDIR%fullpgbackup-%year%%month%.sql 
%PGBIN%pg_dump -i -h %PGHOST% -U %PGUSER% -F c -b -v -f "%BACKUPDIR%db1-%year%%month%%day%%hh%.
compressed" db1
%PGBIN%pg_dump -i -h %PGHOST% -U %PGUSER% -F c -b -v -f "%BACKUPDIR%db2-%year%%month%%day%%hh%.
compressed" db2
Below is an equivalent Linux/Unix backup shell script
#!/bin/bash
#backup directory can be a file server share that the PgAgent daemon account has access to
BACKUPDIR="/path/to/backup"
PGHOST="localhost"
PGUSER="postgres"
PGBIN="/usr/bin"
thedate=`date --date="today" +%Y%m%d%H`
themonth=`date --date="today" +%Y%m`
#create a full backup of the server databases
$PGBIN/pg_dumpall -h $PGHOST -U $PGUSER | gzip > $BACKUP_DIR/fullbackup-$themonth.sql.gz 
#put the names of the databases you want to create an individual backup below
dbs = (db1 db2 db3)#iterate thru dbs in dbs array and backup each one
for db in ${dbs[@]}
do
           $PGBIN/pg_dump -i -h $PG_HOST -U $PGUSER -F c -b -v -f $BACKUPDIR/$db-$thedate.compressed 
$db
done
#this section deletes the previous month of same day backup except for the full server backup
rm -f $BACKUPDIR/*`date --date="last month" +%Y%m%d`*.compressed
```
Save the respective above scripts in a (dailybackup.bat for windows pgagent) or (dailybackup.sh for Linux/Unix pgagent) file.

For bash unix scripts make sure it has unix line breaks (not windows) - you may use [dos2unix](http://www.linuxcommand.org/man_pages/dos2unix1.html) available on most linux/unix boxes to convert windows line breaks to unix linebreaks. When saving as .sh make sure to give the .sh file execute rights using [chmod](http://www.computerhope.com/unix/uchmod.htm) on linux/unix. Also change the db1, db2 and add additional lines for other databases you wish to backup to the respective names of your databases and add additional as needed.

cd /path/toscriptfolder dos2unix dailybackup.sh chmod 771 dailybackup.sh /path/toscriptfolder/dailybackup.sh #this is to test execution of it

771 permissions gives execute rights to public and all rights (read,write,execute) to owner and group. Alternatively you could do 640 instead which would remove all rights from public, but then you will<br>need to do a Change

A couple of notes about the above which are more preferences than anything.

# Postgres Online Journal **Provides Account Contract Contract Account Contract Contract Page 8 of 32** Page 8 of 32

- 
- 
- We like to create a dump all backup which would contain all the databases and just overwire it daily but keep one for each month. This is more for major disaster recovery than anything else.<br>• We prefer the Postgress hat
- 

Next to create the PgAgent backup job follow the following steps.

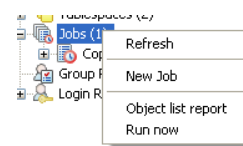

1. Open up PgAdmin - navigate to jobs section, right mouse click and click **New Job** -

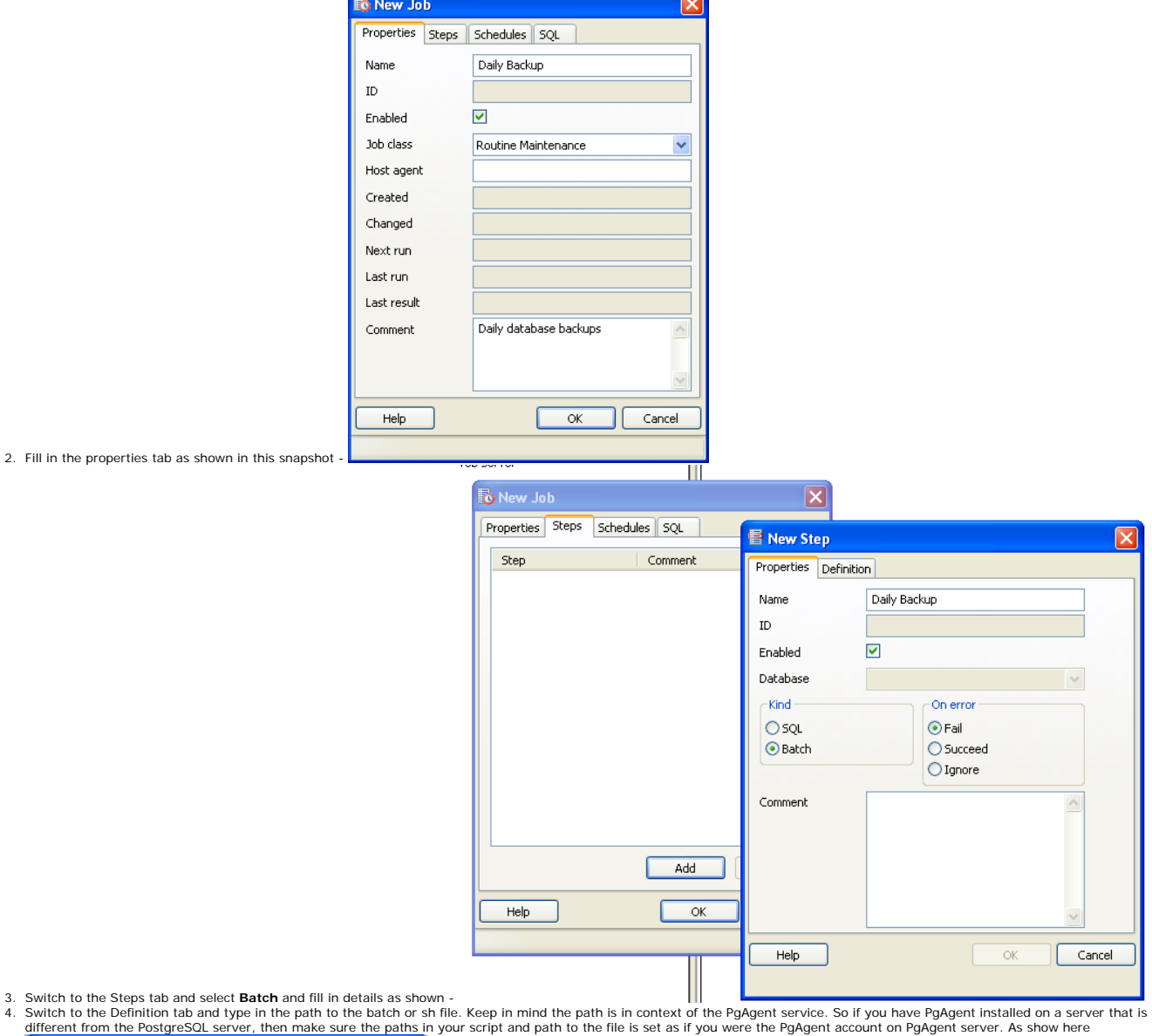

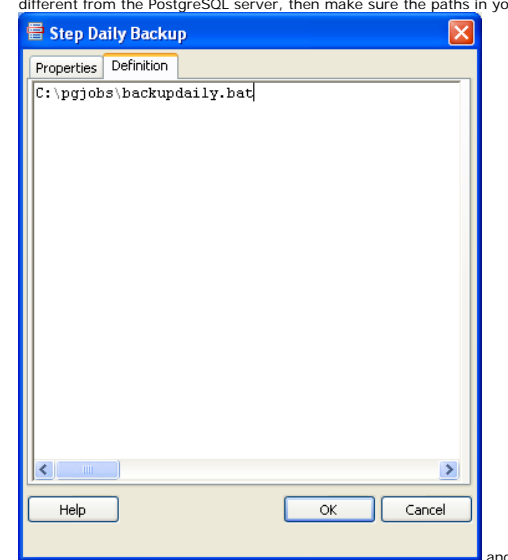

and then click the **OK** button.

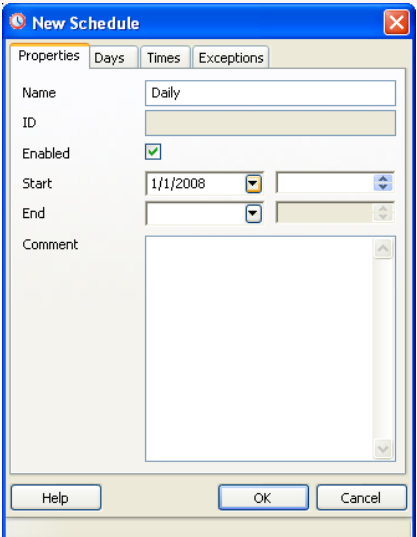

5. Next switch to the Schedules tab and click to add a Schedule. **We are also as a seam of the seam** of state anything you do not fill in is assumed to be **All** since we want all days, we leave that tab blank. This diagram

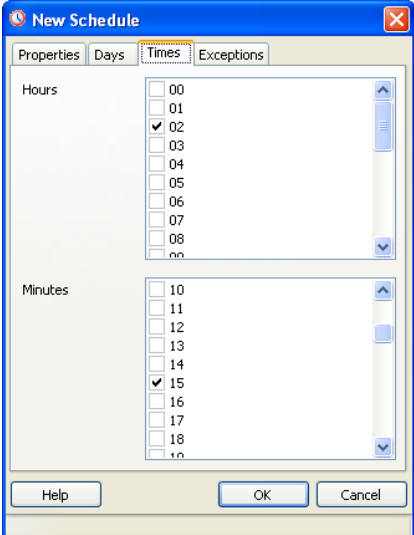

shows setting the backup time to be 02:15 AM every day

Once the job is saved, the hierarchy in PgAgmin looks like the below snapshots

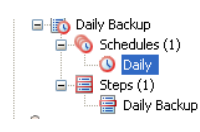

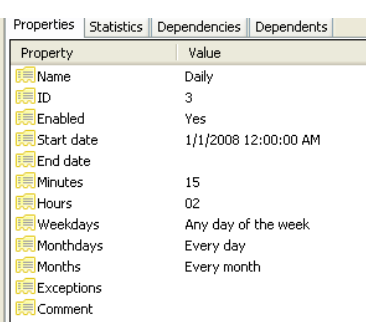

Clicking on the Daily Schedule Icon

Clicking on the respective objects in the Job Hierarchy such as a Step or schedule gives you detailed information about each of those. The statistics tab gives you details such as how long a step<br>took, whether or not it su

Keep in mind that while PgAgent is closely related to PostgreSQL and uses PostgreSQL for scheduling and logging, there isn't any reason you can not use it as an all-purpose scheduling agent. In<br>fact we use it to backup MyS

In the first part of this series, [The Anatomy of PostgreSQL - Part 1,](http://www.postgresonline.com/journal/index.php?/archives/2-The-Anatomy-of-a-PostgreSQL---Part-1.html) we covered PostgreSQL Server object features. In this part, we shall explore the database and dissect the parts

Here we see a snapshot of what a standard PostgreSQL database looks like from a PgAdmin interface.

- 1. Catalogs these hold meta data information and built-in Postgres objects 2. Casts control how Postgres casts from one datatype to another.
- 
- 3. Languages these are the languages you can define stored functions, aggregates and triggers in.<br>4. Schemas logical containers for database objects.<br>5. Aggregates holder for aggregate functions and custom built a
- 
- 6. Conversions

<span id="page-10-0"></span>Basics

- 7. Domains 8. Functions
- 
- 
- 9. Operators 10. Operator Classes 11. Operator Families this is not shown in the diagram and is new in PostgreSQL 8.3
- 
- 
- 12. Sequences objects for implementing autonumbers<br>13. Tables self-explanatory but we'll cover the various object properties of a table such as indexes, rules, triggers, and constraints.<br>14. Trigger Functions these a

### **Catalogs and Schemas**

Schemas are a logical way of separating a database. They are designed simply for logical separation not physical separation. In PostgreSQL each database has a schema called **public**. For sql server people, this is equivalent to SQL Server's **dbo** schema. The default schema search path in<br>postgresql.conf file is *\$user, public.* Below are some fast facts and compar

- ∙ Note: \$user is a place holder for the name of the logged in user which means if there is a schema with the same name as the user, then that is the schema that is first<br>searched when non-schema qualified queries are ru
- 
- If a schema with the user's name does not exist, then non-schema qualified statements go against the **public** schema<br>• This is very similar in practice to Oracle and SQL Server 2000 in that the user's schema is the firs like schemas
- SQL Server 2005 is a little different in that default schemas can be designated for each user or user group.
- Unlike Oracle and SQL Server 2000, SQL Server 2005 and PostgreSQL do not make the restriction that a schema map directly to the name of a user. You can name schemas however you like
- without regard to if there is a user with that name.<br>• PostgreSQL does not allow designating a default schema for each user. The schema search path setting is globally set at the server service/daemon level in the postgres

Catalogs is actually a prefabrication of PgAdmin to make this distinction of calling Schemas that hold meta-like information "Catalogs". First Catalogs is a misnomer and in fact in some DBMS circles,<br>Catalogs are another n concerned, there isn't a difference. A PgAdmin catalog is a schema. In fact as far as we can tell, the schemas *information\_schema*, *pg\_catalog*, and *pgagent* are hard-wired in the PgAdmin logic to be grouped in something called *Catalogs*.

The information\_schema is a very important schema and is part of the ANSI standard, but is not quite so standard. It would be nice if all relational databases supported it, but they don't all do - MySQL<br>5, SQL Server (2000

The pg\_catalog schema is the standard PostgreSQL meta data and core schema. You will find pre-defined global postgres functions in here as well as useful meta data about your database that is very<br>specific to postgres. Thi

The pg\_catalog contains raw pg maintenance tables in addition to views while the information\_schema only contains read-only views against the core tables. So this means with sufficient super rights<br>and a bit of thirst for normally do the supported way.

The other odd thing about the pg\_catalog schema is that to reference objects in it, you do not have to schema qualify it as you would have to with the information\_schema. For example you can say SELECT \* FROM pg\_tables

### instead of

SELECT \* FROM pg\_catalog.pg\_tables

You will notice that also all the global functions are in there and do not need to be schema qualified. Interestingly enough pg\_catalog appears nowhere in the search path, so it appears this is just hard-<br>wired into the he

To demonstrate - try creating a dummy table in the public schema with name **pg\_tables**. Now if you do SELECT \* from pg\_tables - guess which table the results are for?

### **Casts, Operators, Types**

Ability to define Casts, Operators and Types is a fairly unique feature of PostgreSQL that is rare to find in other databases. Postgres allows one to define automatic casting behavior and how explicit casts<br>are performed.

For each table that is created, an implicit type is created as well that mirrors the structure of the table.

## **Conversions**

Conversions define how characters are converted from one encoding to another - say from ascii\_to\_utf8. There isn't much reason to touch these or add to them that we can think of. If one looks under pg\_catalog - you will find a hundred someodd conversion objects.

### **Domains**

Domains are sort of like types and are actually used like types. They are a convenient way of packaging common constraints into a data type. For example if you have an email address, a postal code, or<br>a phone number or som placed on me to prevent me from choking on steak."

```
Example is provided below
```

```
CREATE DOMAIN us_fedid As varchar(11)
CHECK ( VALUE ~ E'^\\d{3}-\\d{2}-\\d{4}$' OR VALUE ~ E'^\\d{2}-\\d{7}$');
CREATE TABLE us_members (
 member_id SERIAL NOT NULL PRIMARY KEY,
 federal_num us_fedid
);
```
### **Functions**

This is the container for stored functions. As mentioned in prior articles, PostgreSQL does not have stored procedures, but its stored function capability is in general much more powerful than you will find in other database management systems (DBMS) so for all intents and purposes, stored functions fill the stored procedure role. What makes PostgreSQL stored function architecture admirable is that you<br>have a choice of langua

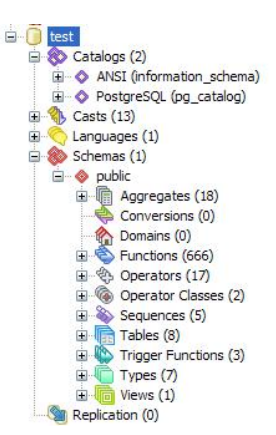

capability not found in the other languages. It opens up the whole [R statistical platform](http://www.r-project.org/) to you. For those who have used SAS,S, and Matlab, R is of a similar nature so its a popular platform for scientists, engineers and GIS analysts.

## **Operator Classes, Operator Families**

Operator Classes are used to define how indexes are used for operator operations. PostgreSQL has several index options to choose from with the most common being **btree** and **gist**. It is possible to define your own internal index structure. If you do such a thing, then you will need to define Operator Classes to go with these. Also if you are defining a new type with a specialty structure that uses a<br>preferred type of

### **Sequences**

Sequence objects are the equivalent of identity in Microsoft SQL Server and Auto Increment in MySQL, but they are much more powerful. What makes a sequence object more powerful than the former is<br>that while they can be tie datatype that makes common use of sequences easy to create and use.

Sequence objects are automatically created when you define a table field as type *serial*. They can also be created independently of a table by executing a DDL command of the form

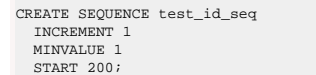

If you wanted to manually increment a sequence - say in use in a manual insert statement where you need to know the id being assigned, you can do something of the following

```
newid := nextval('test_id_seq');
INSERT INTO mytesttable(theid, thevalue)
 VALUES(newid, 'test me');
INSERT INTO mytest_children(parent_id, thevalue)
 VALUES(newid, 'stuff, more stuff');
```
Here are some sequence fast facts

- When you create a new table with a serial data type, and integer field is created, a sequence object is automatically created with the name *tablename*\_*fieldname*\_seq where tablename and fieldname are the tablename and fieldname of the table containing the serial field and the default value of the new field is set to the next value of the sequence object. The
- 
- sequence is created in the same schema as the table.<br>• PostgreSQL makes no restriction on how many serial/sequence fields you can have in a table.<br>• Sequences can be incremented independently of a table.<br>• An auto-created and above).
- 

**Tables**

We've already covered sequences which can exist independent or dependent of tables. We already know tables hold data. Now we shall look at the objects that hang off of a table. Below is a spanshot of the **payment** table in [Pagila demo database](http://pgfoundry.org/frs/?group_id=1000150&release_id=570)

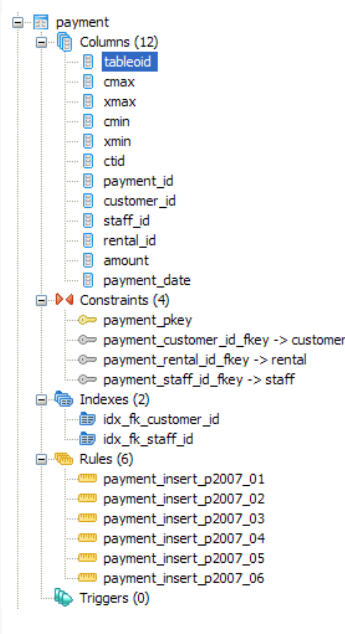

**Columns** - We all know what columns are. What is a little interesting about PostgreSQL - is that it has 6 system columns that every table has. These are *tableoid, cmax, xmax, cmin, xmin, ctid* and<br>sometimes *oid if you C* 

If you did a

# SELECT COUNT(DISTINCT tableoid) FROM payment

in the *paglia* database, you will notice it returns 5. How can that be when we said all records in a table have the same tableoid? This happens because the payment table is a parent to 5 tables and we<br>don't even have any

**Rules** - tables can have rules bound to them. In this case, the payment table has 6 rules bound to it, which redirect inserts to the child table containing the data that fits the date criterion. Using rules for<br>table part speed gain and could actually reduce speed performance. PostgreSQL partitioning strategy is fairly simple and easy to understand when compared to some high-end commercial databases. In PostgreSQL<br>8.4 this strategy will pro

Triggers - PostgreSQL allows one to define Triggers on events BEFORE INSERT/UPDATE, AFTER INSERT/UPDATE and for EACH ROW or EACH STATEMENT. The minor restriction in PostgreSQL is that the<br>trigger body can not be written di

**Indexes, Keys and Foreign Key Constraints** - These objects are equivalent and behave the same as in other databases. PostgreSQL support referential integrity constraints and CASCADE UPDATE/ DELETE on these.

### **Views**

Last but not least, our favorite - Views. Views are the best thing since sliced-bread. They are not tables but rather saved queries that are presented as tables (Virtual Tables). They allow you to do a<br>couple of interestin

- Abstract a complicated relational structure into a commonly used easy to digest flat-file view well suited for reporting
- Just like stored functions/stored procs, one can use a view to limit user's ability to query certain columns and rows, but unlike cumbersome stored procedures/stored functions (that require you to to a be a certain order

# Postgres Online Journal **Provides Account 2008** Page 12 of 32

article. For a detailed example of setting up a view check out [Database Abstraction with Updateable Views](http://www.postgresonline.com/journal/index.php?/archives/11-Database-Abstraction-with-Updateable-Views.html)

■ Here is an interesting example posed by Magnus Hagander [Database or schema](http://people.planetpostgresql.org/mha/index.php?/archives/157-Database-or-schema.html) that demonstrates using View in combination with schemas to control input and visibility of rows.

Have you ever noticed that in PostgreSQL you can put set returning functions in the SELECT part of an sql statement if the function is written in language SQL or C. Try the same trick for PL written<br>functions such as plpgs

```
Below is a simple example:
```
<span id="page-13-0"></span>PL Programming

```
--Build test data
CREATE TABLE test
(
   test_id serial NOT NULL,
 test_date date,
 CONSTRAINT pk_test PRIMARY KEY (test_id)
)
WITH (OIDS=FALSE);
INSERT INTO test(test_date)
 SELECT current_date + n
                FROM generate series(1,1000) n;
 --test function with sql
CREATE OR REPLACE FUNCTION fnsqltestprevn(id integer, lastn integer)
 RETURNS SETOF test AS
ss SELECT *
          FROM test 
 WHERE test_id < $1 ORDER BY test_id
 LIMIT $2
\mathbb{S} \, \mathbb{S} LANGUAGE 'sql' VOLATILE;

--Test example 1 works fine
SELECT (fnsqltestprevn(6,5)).*;
--Test example 2 works fine
{\tt SELECT}FROM fnsgltestprevn(6.5);

--Same test function written as plpgsql
CREATE OR REPLACE FUNCTION fnplpgsqltestprevn(id integer, prevn integer)
 RETURNS SETOF test AS
ssDECLARE
     rectest test;
BEGIN
 FOR rectest 
 IN(SELECT * 
 FROM test 
                            WHERE test_id < id 
                           ORDER BY test_id LIMIT prevn) 
 LOOP
                  RETURN NEXT rectest;
        END LOOP;
END;
ssLANGUAGE 'plpgsql' VOLATILE;
--Test example 1 - gives error
-- ERROR: set-valued function called in context that cannot accept a set
SELECT (fnplpgsqltestprevn(6,5)).*;
--Test example 2 works fine
SELECT *
       FROM fnplpgsqltestprevn(6,5);
So it appears that PostgreSQL is not quite as democratic as we would like. 
 --But what if we did this?
CREATE OR REPLACE FUNCTION fnsqltrojtestprevn(id integer, prevn integer)
 RETURNS SETOF test AS
$$
         SELECT * FROM fnplpgsqltestprevn($1, $2);
$$
LANGUAGE 'sql' VOLATILE;
--Test example 1 - works fine
SELECT (fnsqltrojtestprevn(6,5)).*;
--Test example 2 works fine
SELECT
         FROM fnsqltrojtestprevn(6,5);
```
All interesting, but so what? you may ask. It is bad practice to put set returning functions in a SELECT clause. Such things are commonly mistakes and should be avoided.

**Functional Row Expansion**

It turns out that there are a whole class of problems in SQL where the simplest way to achieve the desired result is via a technique we shall call **Functional Row Expansion**. By that, we mean that for<br>each record in a give

Taking the above example. Lets say for each record in test, you want to return the 4 records preceding including the current one. So basically you want to explode each row into 5 or fewer rows. Your<br>general qut reaction wo

these give error: ERROR: function expression in FROM cannot refer to other relations of same query level

SELECT test test id As ref id, test test date as ref date, targ.\* FROM test ,<br>
(SELECT tinner.\*)

 FROM test as tinner WHERE tinner.test\_id <= test.test\_id ORDER BY tinner.test\_id LIMIT 5) As targ;

SELECT test.test\_id As ref\_id, test.test\_date as ref\_date, targ.\* FROM test,fnsqltrojtestprevn(test.test\_id, 5) As targ;

--But this does what you want

SELECT test.test\_id As ref\_id, test.test\_date as ref\_date, (fnsqltrojtestprevn(test.test\_id, 5)).\* FROM test

Keep in mind what makes the above tricky is that you want to return at most 4 of the preceding plus current. If you want to return all the preceding plus current, then you can do a trivial self join as follows:

SELECT test.test\_id As ref\_id, test.test\_date as ref\_date, targ.\* FROM test INNER JOIN test As targ ON targ.test\_id <= test.test\_id ORDER BY test.test\_id, targ.test\_id

So as you can see - its sometimes tricky to tell when you need to use this technique and when you don't.

For this trivial example, writing the function as an SQL only function works fine and is the best to use. SQL functions unfortunately lack the ability to define dynamic sql statements, among other<br>deficiencies so resorting

## <span id="page-15-0"></span>**CrossTab Queries in PostgreSQL using tablefunc contrib** *Intermediate*

The generic way of doing cross tabs (sometimes called PIVOT queries) in an ANSI-SQL database such as PostgreSQL is to use CASE statements which we have documented in the article [What is a](http://www.paragoncorporation.com/ArticleDetail.aspx?ArticleID=25) [crosstab query and how do you create one using a relational database?.](http://www.paragoncorporation.com/ArticleDetail.aspx?ArticleID=25)

In this particular issue, we will introduce creating crosstab queries using PostgreSQL **tablefunc** contrib.

## **Installing Tablefunc**

Tablefunc is a contrib that comes packaged with all PostgreSQL installations - we believe from versions 7.4.1 up (possibly earlier). We will be assuming the one that comes with 8.2 for this exercise. Note<br>in prior versions

Often when you create crosstab queries, you do it in conjunction with GROUP BY and so forth. While the astute reader may conclude this from the docs, none of the examples in the docs specifically demonstrate that and the more useful example of **crosstab(source\_sql,category\_sql)** is left till the end of the documentation.

To install tablefunc simply open up the **share\contrib\tablefunc.sql** in pgadmin and run the sql file. Keep in mind that the functions are installed by default in the *public* schema. If you want to install<br>in a different SET search path =  $public$ ;

Alternatively you can use **psql** to install tablefunc using something like the following command:<br>path\to\postgresql\bin\psql -h localhost -U someuser -d somedb -f "path\to\postgresql\share \contrib\tablefunc.sql"

We will be covering the following functions

- 1. crosstab(source\_sql, category\_sql)
- 2. crosstab(source\_sql) 3. Tricking crosstab to give you more than one row header column
- 4. Building your own custom crosstab function similar to the crosstab3, crosstab4 etc. examples
- 5. Adding a total column to crosstab query

There are a couple of key points to keep in mind which apply to both crosstab functions.

- 1. Source SQL must always return 3 columns, first being what to use for row header, second the bucket slot, and third is the value to put in the bucket. 2. crosstab except for the example crosstab3 ..crosstabN versions return unknown record types. This means that in order to use them in a FROM clause, you need to either alias them by specifying<br>the result type or create a
- 3. A corrollary to the previous statement, it is best to cast those 3 columns to specific data types so you can be guaranteed the datatype that is returned so it doesn't fail your row type casting.<br>4. Each row should be un

### **Setting up our test data**

For our test data, we will be using our familiar inventory, inventory flow example. Code to generate structure and test data is shown below.

CREATE TABLE inventory ( item\_id serial NOT NULL, item\_name varchar(100) NOT NULL, CONSTRAINT pk\_inventory PRIMARY KEY (item\_id), CONSTRAINT inventory\_item\_name\_idx UNIQUE (item\_name) ) WITH (OIDS=FALSE); CREATE TABLE inventory\_flow ( inventory\_flow\_id serial NOT NULL, item\_id integer NOT NULL, project varchar(100), project variants num\_ordered integer, action\_date timestamp without time zone NOT NULL DEFAULT CURRENT\_TIMESTAMP, CONSTRAINT pk\_inventory\_flow PRIMARY KEY (inventory\_flow\_id), CONSTRAINT fk\_item\_id FOREIGN KEY (item\_id) REFERENCES inventory (item\_id) ON UPDATE CASCADE ON DELETE RESTRICT ) WITH (OIDS=FALSE); CREATE INDEX inventory\_flow\_action\_date\_idx ON inventory\_flow USING btree (action\_date) WITH (FILLFACTOR=95); INSERT INTO inventory(item\_name) VALUES('CSCL (g)');<br>INSERT INTO inventory(item\_name) VALUES('DNA Ligase (ul)');<br>INSERT INTO inventory(item\_name) VALUES('Phenol (ul)');<br>INSERT INTO inventory(item\_name) VALUES('Pippette Tip INSERT INTO inventory\_flow(item\_id, project, num\_ordered, action\_date) SELECT i.item\_id, 'Initial Order', 10000, '2007-01-01' FROM inventory i; --Similulate usage INSERT INTO inventory\_flow(item\_id, project, num\_used, action\_date) SELECT i.item\_id, 'MS', n\*2,<br>'2007-03-01'::timestamp + (n || ' day')::interval + ((n + 1) || ' hour')::interval<br>FROM inventory As i CROSS JOIN generate\_series(1, 250) As n<br>WHERE mod(n + 42, i.item\_id) = 0; INSERT INTO inventory\_flow(item\_id, project, num\_used, action\_date) SELECT i.item\_id, 'Alzheimer''s', n\*1,<br>'2007-02-26'::timestamp + (n || ' day')::interval + ((n + 1) || ' hour')::interval<br>FROM inventory as i CROSS JOIN generate\_series(50, 100) As n<br>WHERE mod(n + 50, i.item\_id) = 0; INSERT INTO inventory\_flow(item\_id, project, num\_used, action\_date) SELECT i.item\_id, 'Mad Cow', n\*i.item\_id,<br>'2007-02-26'::timestamp + (n | ' day')::interval + ((n + 1) || ' hour')::interval<br>FROM inventory as i CROSS JOIN generate\_series(50, 200) As n<br>WHERE mod(n + 7, i.item\_id) = 0 AND i  $(g)$ '); vacuum analyze;

# **Using crosstab(source\_sql, category\_sql)**

For this example we want to show the monthly usage of each inventory item for the year 2007 regardless of project. The crosstab we wish to achieve would have columns as follows: **item\_name, jan, feb, mar, apr, may, jun, jul, aug, sep, oct, nov, dec**

--Standard group by aggregate query before we pivot to cross tab --This we use for our source sql SELECT i.item\_name::text As row\_name, to\_char(if.action\_date, 'mon')::text As bucket, SUM(if.num\_used)::integer As bucketvalue FROM inventory As i INNER JOIN inventory\_flow As if ON i.item\_id = if.item\_id WHERE (if.num\_used <> 0 AND if.num\_used IS NOT NULL) AND action\_date BETWEEN date '2007-01-01' and date '2007-12-31 23:59' GROUP BY i.item\_name, to\_char(if.action\_date, 'mon'), date\_part('month', if.action\_date) ORDER BY i.item name, date part('month', if.action date); --Helper query to generate lowercase month names - this we will use for our category sql

SELECT to\_char(date '2007-01-01' + (n || ' month')::interval, 'mon') As short\_mname FROM generate\_series(0,11) n;

--Resulting crosstab query --**Note: For this we don't need the order by month since the order of the columns is determined by the category\_sql row order**

SELECT mthreport.\* FROM

 **crosstab**('SELECT i.item\_name::text As row\_name, to\_char(if.action\_date, ''mon'')::text As bucket, SUM(if.num\_used)::integer As bucketvalue FROM inventory As i INNER JOIN inventory\_flow As if<br>
ON i.item\_id = if.item\_id<br>
AND action\_date BETWEEN date 1'2007-01-01'' and date ''2007-12-31 23:59''<br>
GROUP BY i.item\_name, to\_char(if.action\_date, ''mon''), date\_part(' action\_date) ORDER BY i.item\_name', 'SELECT to\_char(date ''2007-01-01'' + (n || '' month'')::interval, ''mon'') As short\_mname FROM generate\_series(0,11) n') As mthreport(item\_name text, jan integer, feb integer, mar integer,

 apr integer, may integer, jun integer, jul integer, aug integer, sep integer, oct integer, nov integer, dec integer)

The output of the above crosstab looks as follows:

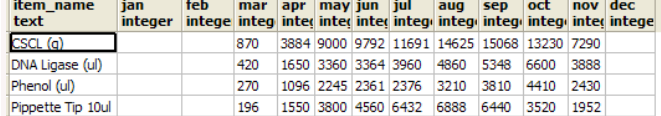

### **Using crosstab(source\_sql)**

crosstab(source\_sql) is much trickier to understand and use than the crosstab(source\_sql, category\_sql) variant, but in certain situations and certain cases is faster and just as effective. The reason why is that crosstab(source\_sql) is not guaranteed to put same named buckets in the same columns especially for sparsely populated data. For example - lets say you have data for CSCL for Jan Mar Apr and<br>data for Phenol for Apr

To skirt around this inconvenience one can write an SQL statement that guarantees you have a row for each permutation of Item, Month by doing a cross join. Below is the above written so item month usage fall in the appropriate buckets.

```
-Code to generate the row tally - before crosstab
 SELECT i.item_name::text As row_name, i.start_date::date As bucket, 
 SUM(if.num_used)::integer As bucketvalue
                        FROM (SELECT inventory.*, 
 date '2007-01-01' + (n || ' month')::interval As start_date,
 date '2007-01-01' + ((n + 1) || ' month')::interval + - '1 minute'::
interval As end_date
                                    FROM inventory CROSS JOIN generate_series(0,11) n) As i 
LEFT JOIN inventory_flow As if<br>ON (i.item_id = if.item_id AND if.action_date BETWEEN i.start_date AND i.end_date)<br>GROUP BY i.item_name, i.start_date;<br>ORDER BY i.item_name, i.start_date;
--Now we feed the above into our crosstab query to achieve the same result as<br>--our crosstab(source, category) example<br>SELECT mthreport.*
 FROM crosstab('SELECT i.item_name::text As row_name, i.start_date::date As bucket, 
 SUM(if.num_used)::integer As bucketvalue
 FROM (SELECT inventory.*, 
 date ''2007-01-01'' + (n || '' month'')::interval As start_date,
 date ''2007-01-01'' + ((n + 1) || '' month'')::interval + - ''1 
minute''::interval As end_date
                                    FROM inventory CROSS JOIN generate_series(0,11) n) As i 
LEFT JOIN inventory_flow As if<br>ON (i.item_id = if.item_id AND if.action_date BETWEEN i.start_date AND i.end_date)
 GROUP BY i.item_name, i.start_date
 ORDER BY i.item_name, i.start_date;') 
 As mthreport(item_name text, jan integer, feb integer, 
 mar integer, apr integer, 
 may integer, jun integer, jul integer, aug integer, 
 sep integer, oct integer, nov integer, dec integer)
```
In actuality the above query if you have an index on action\_date is probably more efficient for larger datasets than the crosstab(source, category) example since it utilizes a date range condition for each month match.

There are a couple of situations that come to mind where the standard behavior of crosstab of not putting like items in same column is useful. One example is when its not necessary to distiguish bucket<br>names, but order of displayed in project\_rank\_1, project\_rank\_2, project\_rank\_3 columns.

SELECT projreport.\* FROM crosstab('SELECT i.item\_name::text As row\_name, if.project::text As bucket, if.project::text As bucketvalue FROM inventory i LEFT JOIN inventory\_flow As if ON (i.item\_id = if.item\_id)

 WHERE if.num\_used > 0 GROUP BY i.item\_name, if.project ORDER BY i.item\_name, SUM(if.num\_used) DESC, if.project') Output of the above looks like:

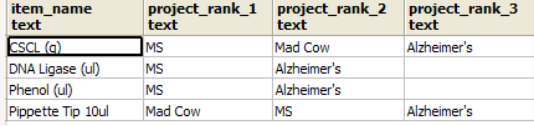

**Tricking crosstab to give you more than one row header column**

Recall we said that crosstab requires exactly 3 columns output in the sql source statement. No more and No less. So what do you do when you want your month crosstab by Item, Project, and months<br>columns. One approach is to

SELECT mthreport.row\_name[1] As project, mthreport.row\_name[2] As item\_name, jan, feb, mar, apr, may, jun, jul, aug, sep, oct, nov, dec FROM crosstab('SELECT ARRAY[if.project::text, i.item\_name::text] As row\_name, to\_char(if.action\_date, ''mon'')::text As bucket, SUM(if.num\_used)::integer As bucketvalue FROM inventory As i INNER JOIN inventory\_flow As if ON i.item\_id = if.item\_id  $\frac{1}{2007-01-01}$  and date ''2007-12-31 23:59'' AND action\_date BETWEEN date ''2007-01-01'' and date ''2007-12-31 23:59''<br>WHERE if.num\_used <> 0<br>
WHERE if.num\_sued (if.action\_date, ''mon''),<br>
date\_part(''month'', if.action\_date)<br>
ORDER BY if.project, i.item\_name, to\_cha short\_mname FROM generate series(0,11) n')

As mthreport(row\_name text[], jan integer, feb integer, mar integer,<br>apr integer, may integer, jun integer, jul integer,<br>aug integer, sep integer, oct integer, nov integer,<br>dec integer)

Result of the above looks as follows:

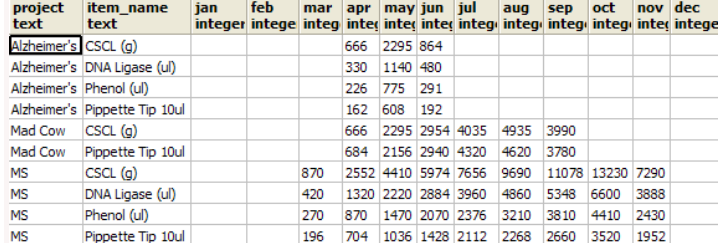

### **Building your own custom crosstab function**

If month tabulations are something you do often, you will quickly become tired of writing out all the months. One way to get around this inconvenience - is to define a type and crosstab alias that returns<br>the well-defined

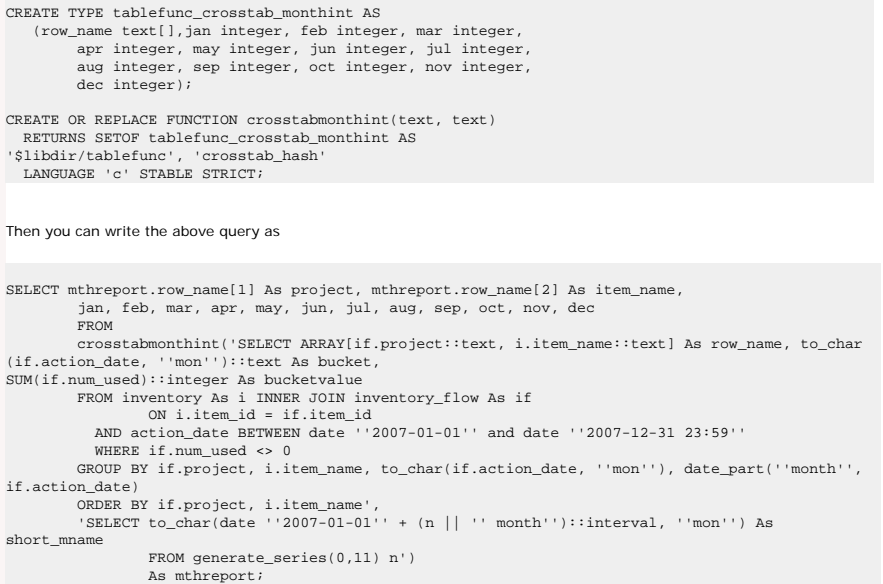

## **Adding a Total column to the crosstab query**

Adding a total column to a crosstab query using crosstab function is a bit tricky. Recall we said the source sql should have exactly 3 columns (row header, bucket, bucketvalue). Well that wasn't entirely accurate. The **crosstab(source\_sql, category\_sql)** variant of the function allows for a source that has columns **row\_header, extraneous columns, bucket, bucketvalue**. Don't get extraneous<br>columns confused with row headers.

We shall use this fact to produce a total column.

--This we use for our source sql SELECT i.item\_name::text As row\_name, (SELECT SUM(sif.num\_used) FROM inventory\_flow sif

WHERE action date BETWEEN date '2007-01-01' and date '2007-12-31 23:59' AND sif.item\_id = i.item\_id)::integer As total, to\_char(if.action\_date, 'mon')::text As bucket,

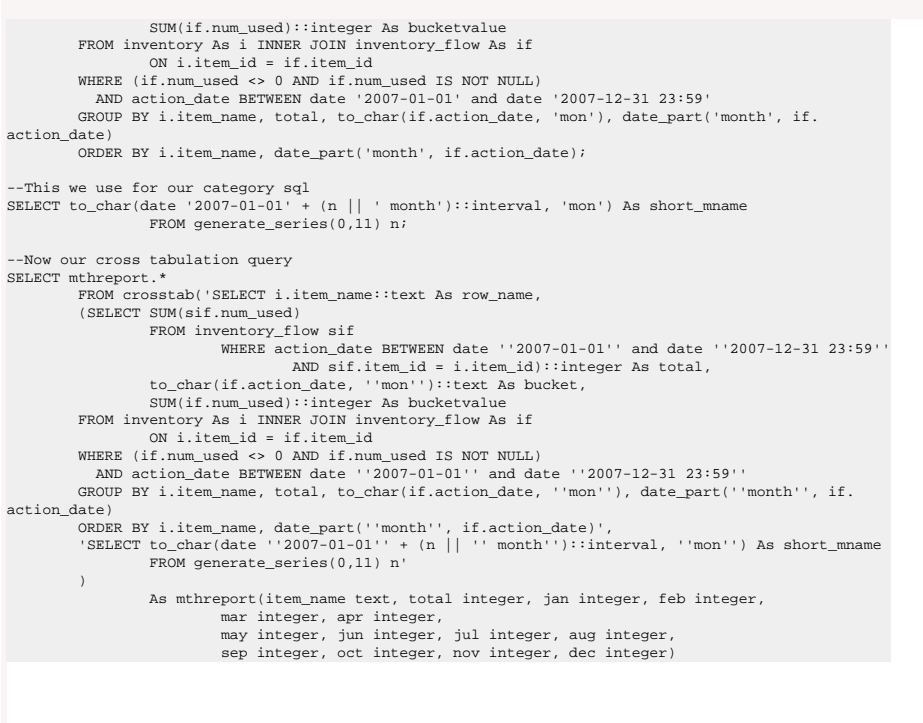

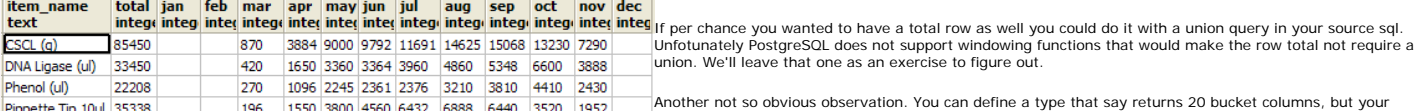

Pippette Tip 10ul 35338 1956 1550 3800 4560 6432 6888 6440 3520 1952 Another not so obvious observation. You can define a type that say returns 20 bucket columns, but your<br>specified will be left blank. With that in mind, y

[Back to Table Of Contents](#page-0-0)

Resulting output of our cross tabulation with total column looks like this:

# <span id="page-19-0"></span>**Using MS Access with PostgreSQL** *Intermediate*

Many in the PostgreSQL community use Microsoft Access as a front-end to their PostgreSQL databases. Although MS Access is strictly a windows application and PostgreSQL has its roots in Unix, the two<br>go well together. A lar

People who have never used Microsoft Access or anything like it and consider themselves hard-core programmers or database purists, dismiss Microsoft Access as a dangerous child's toy, causing nothing<br>but grief when real pr

Beneath the croft of this dinkiness/dangerous toy is a RAD and Reporting tool that can connect to any database with an ODBC or ADO driver. It serves the unique niche of

1. Empowering a knowledge worker/beginner programmer/DB user who is slowly discovering the wonders of relational databases and what time savings such a tool can provide.<br>2. On the other side - it is inviting to the pragmat

In this article - we'll walk thru:

- 
- 1. How to install the PostgreSQL ODBC driver and gotchas to watch out for<br>2. How to link to PostgreSQL tables and views via Linked tables<br>3. Pass-thru queries what they are and how to create them?
- 4. How to export access tables and even other linked datasources to PostgreSQL e.g. using MS Access as a simple exporting/importing tool 5. Quick setup of a form that uses the new TSearch functionality in PostgreSQL 8.3
- 

For this example we will be using Microsoft Access 2003, PostgreSQL 8.3 RC2. For the database, we will be using the [pagila 0.10 database \(8.3 version\)](http://pgfoundry.org/frs/?group_id=1000150&release_id=570).

## **Installing PostgreSQL ODBC Driver**

The latest PostgreSQL 32-bit ODBC Driver can be download by choosing a mirror from http://wwwmaster.postgresgl.org/download/mirrors-ftp and then navigating to the pub/postgresgl/odbc/versions/ msi/ folder. The current version is psqlodbc\_08\_03\_0100.zip which was released Jan-22-2008. For those who desperately need 64-bit ODBC, you can compile your own or try the [AMD 64-bit test version.](http://www.geocities.jp/inocchichichi/psqlodbc/index.html)

1. Unzip psqlodbc\_08\_03\_0100.zip 2. Run the psqlodbc.msi file (If you have an older version of the PostgreSQL driver, uninstall it first before installing the new one)

### **How to link to PostgreSQL tables and views via Linked tables**

1. Create a blank Access Databa

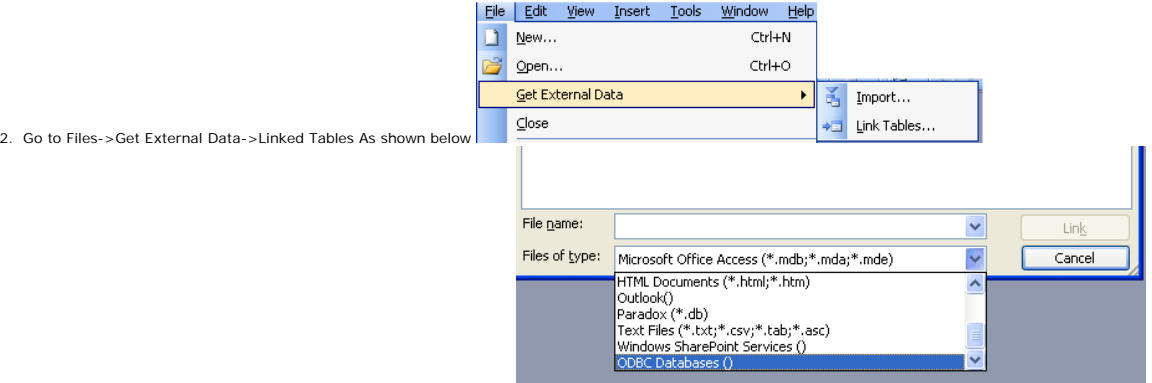

- Click on drop down and switch to ODBC Datasources as shown here -
- 4. Switch to File Datasource. Note we are using File DSN instead of Machine Datasource because File DSN string gets embedded in the MS Access Database, therefore you do not have to setup the<br>DSN on each computer that will Files\ODBC\Data Sources and this default path can be changed from ODBC manager to a Network location if you want users to be able to share File DSNs. Click New Button

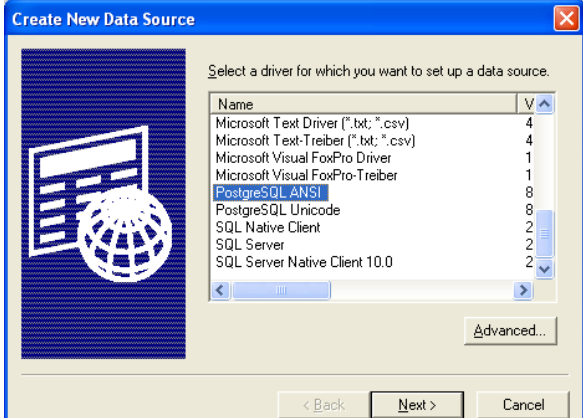

-Mote: in this picture we have selected the ANSI driver since our database is WIN Net and States and Latin Encoding, choose ANSI if your database encoding is SOL\_ASCII, EUC\_JP, BIG5, Shift-JIS, or a LATIN character set (19

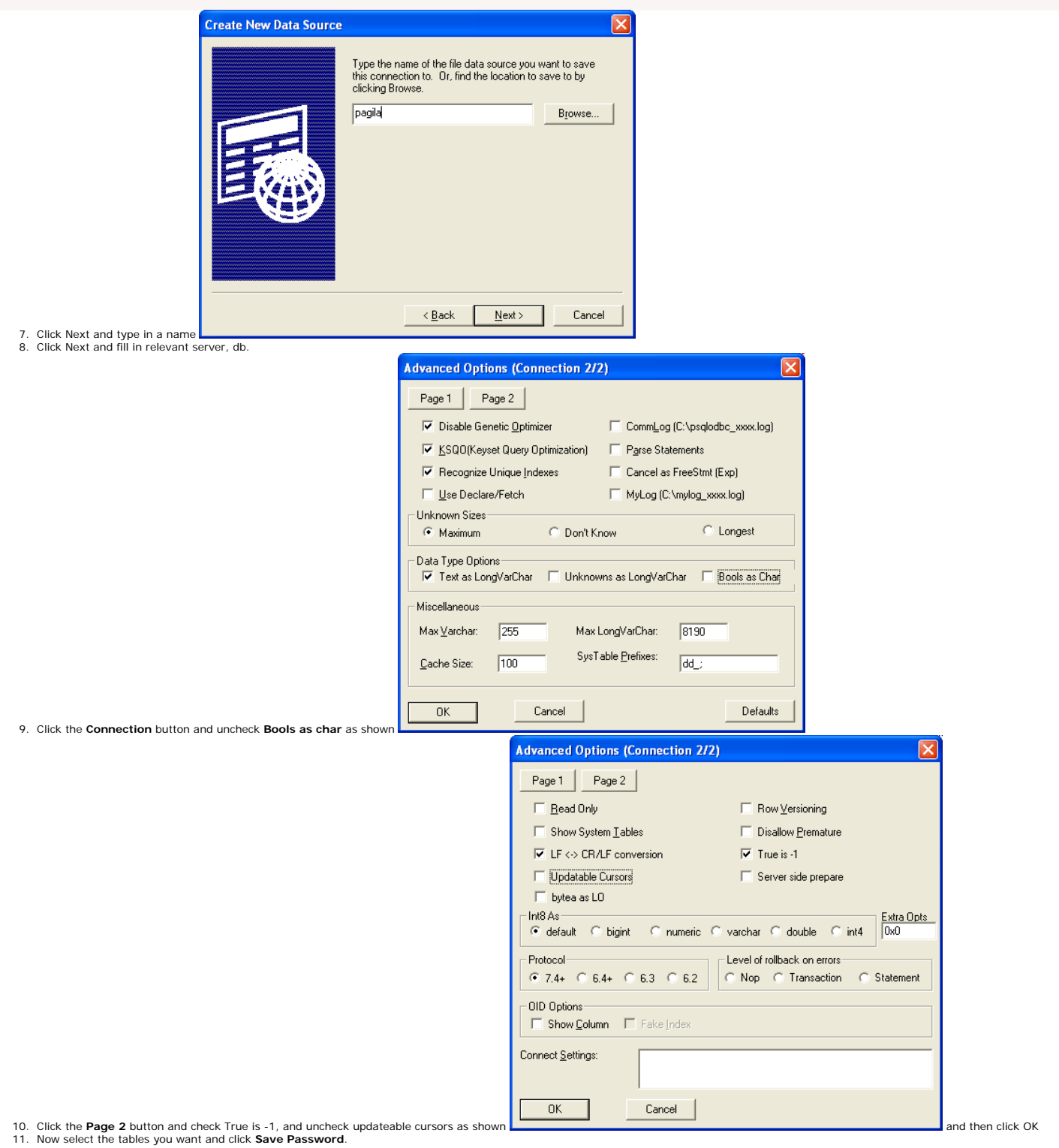

If you are missing primary keys on tables, Access will prompt you for what fields or set of fields you would like to use as the primary key. This doesn't make any structural changes to the actual<br>table, but in the linked s

# **Pass-thru queries - what they are and how to create them**

Access has a query feature called Pass-thru Queries available in the Query Designer. What this lets you do is pass a native PostgreSQL query directly to PostgreSQL so that it is not translated by the JET<br>driver. Note pass-

### **Pros**

- You can use native PostgreSQL functions and every other sweet function in PostgreSQL that Access has no clue what to do with such as full text search queries and Postgis spatial queries.<br>• Skips the JET translation laye
- 

# **Cons**

• Unlike using linked tables in queries, you can't access any tables, jet functions, or custom access functions you have in your access database<br>• Pass-thru queries are never updateable.

One example use is to for example use the sophisticated full text functionality in of PostgreSQL directly in MS Access. Below is an example using the Pagila database.

● Create a new MS Access Query and select **Design View** and don't bother picking any tables

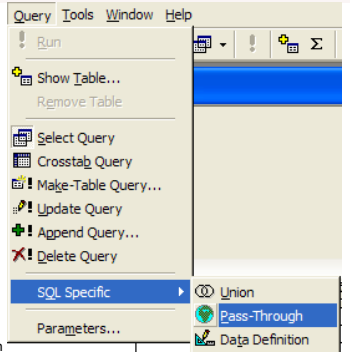

- Under the Query menu choose -> SQL Specific -> Pass Through as shown<br>● Type<br>SELECT \* FROM film WHERE fulltext @@ to\_tsquery('fate&india');<br>in the query window
- Click the Properties icon

• In the Properties window - click the ... next to and pick the DSN you had created earlier and choose to save password as show

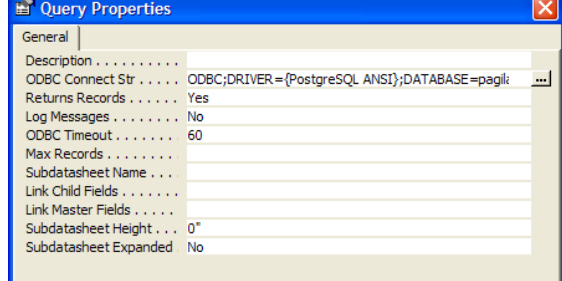

. Close the window save the query, call it qryFilmSearch and run

# **Using Microsoft Access as an Exporting/Importing tool**

In addition to linking tables, Microsoft Access can be used as a simple conduit for importing and exporting data in and out of PostgreSQL.

To export data to PostgreSQL from any linked table or physical table in Microsoft Access - do the following:

- Rename the table to the name you would like it named to.
- 
- Make sure the default schema of the user you are using in Postgres, is the schema you want to export the data to.<br>• Go to File->Export-> Select ODBC Datasources which is way at the bottom and select the DSN you had cre

To import data from PostgreSQL into a Microsoft Access database for distribution etc. Do the following

- - Choose File->Get External Data->Import<br>• Again select ODBC Datasource and use the DSN we created<br>• Select the set of views, tables etc you want to import and then click OK.
	-

### **Building a form with a Pass-thru Query that uses TSearch**

In this little example, we'll demonstrate how to create simple form bound to a pass-thru query and programmatically change the pass-thru query via user input.

- 
- 
- First bind the form to the passthru query you created above and just build the form with a wizard<br>• Next place a text box on form and name it **txtSearch**<br>• Next add a button on the form and name it **cmdFindFilm** and lab
- 

To programmatically change a pass thru query in response to a user's input so you can use it as a record source of a form, you can write something like this:

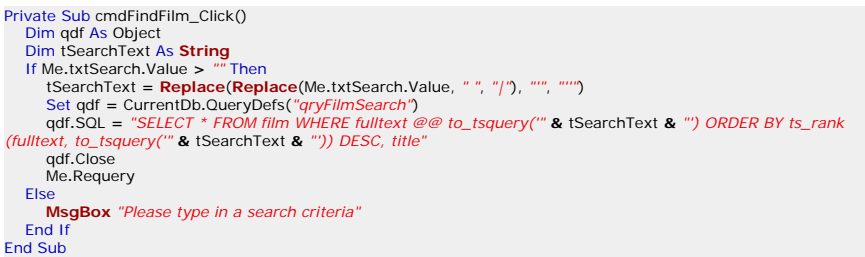

Below is a snapshot of our finished form with a sample query we ran. Aint it cute.

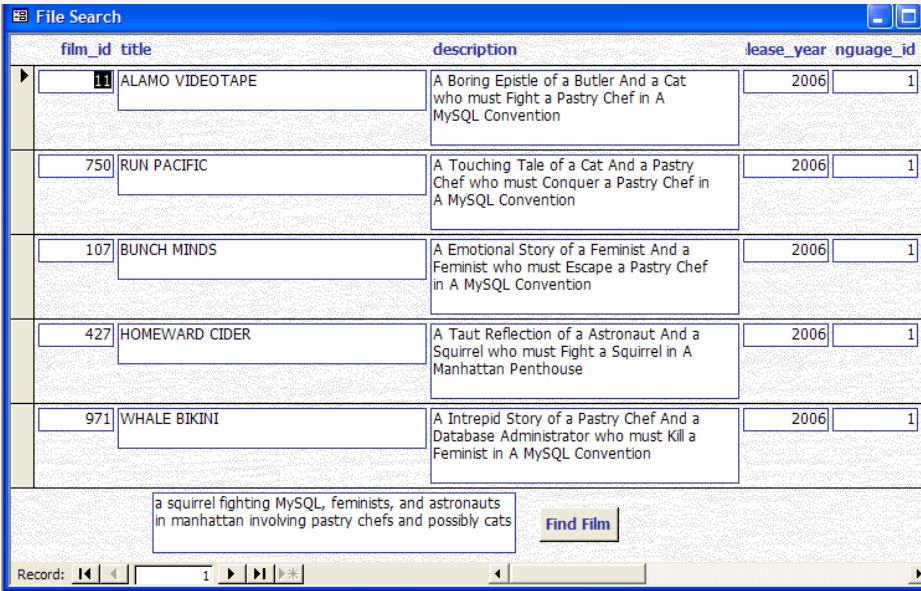

# **Gotchas**

## **File DSN does not let you change the port number**

I suspect this is a bug. When setting up file disns via ODBC manager, for some reason the port is greyed out so if you are not running on the standard 5432 port, you have to edit the generated .<br>dsn file manually. On top

Below is something like what the DSN file should look like.

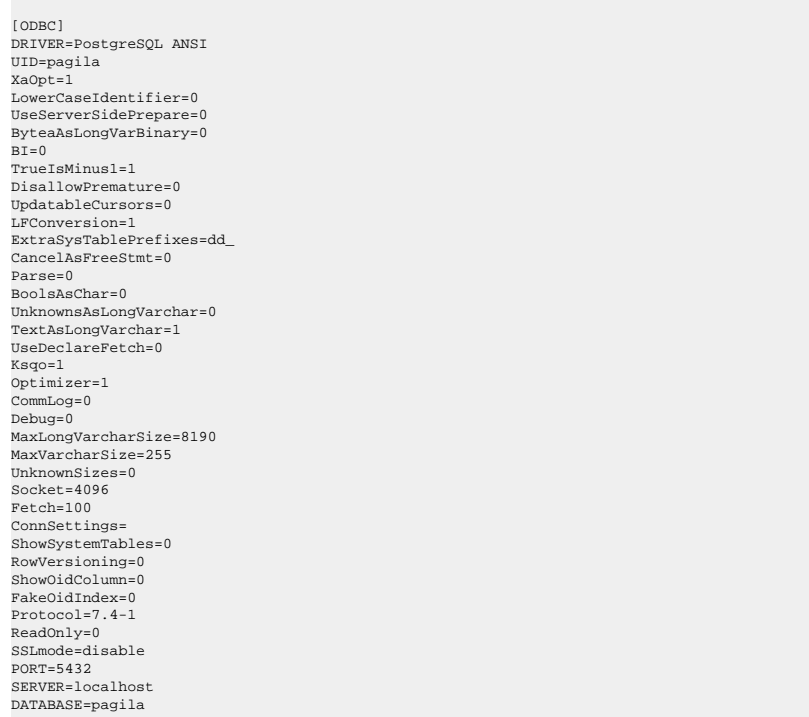

### **Tables Pre-fixed with schemas**

One of our pet peeves is that when you link all the tables you want it prefixes the tables with the schema and its not schema.tablename its schema\_tablename e.g. public\_actors.

This is especially annoying if you use MS Access as a quick sql generator that you then use to paste back into your postgresql database as a view. This is an issue when you try to link any schema<br>supporting database in MS

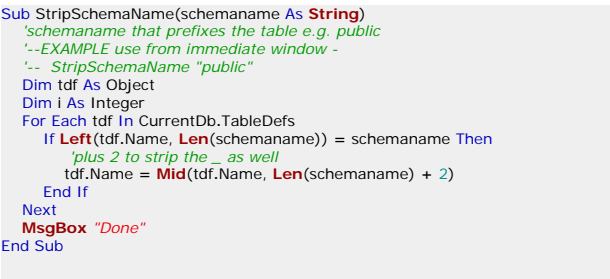

## **Dealing with Booleans**

One of the problems with using PostgreSQL as a back-end to MS Access is that Postgres has a true boolean data type where as MS Access has a Yes/No field which internally maps to -1 and 0. In

earlier versions of PostgreSQL, there was an auto-cast in place to cast boolean to integer and vice-versa. This was later taken out. So now you get errors like **operator does not exist boolean =**<br>**integer** when trying to d

### **Note the below example is useful for transparently casting Access's (True/False (-1/0) to PostgreSQL True/False)**

The below was adapted from [Bahut ODBC PostgreSQL boolean mess.](http://alma.ch/blogs/bahut/2006/04/access-odbc-postgresql-boolean-mess.html) In Bahut's rendition he uses plpgsql functions. We revised to just use plain sql functions. The reason being is that in general when a function can be written in SQL, it performs much better than a plpgsql or other PL language written function, because the sql functions are more transparent to the Postgres query planner<br>for appying indexes and so f

CREATE OR REPLACE FUNCTION inttobool(integer, boolean) RETURNS boolean AS \$\$ SELECT CASE WHEN \$1=0 and NOT \$2 OR (\$1<>0 and \$2) THEN true ELSE false END  $\frac{1}{5}$ rr<br>LANGUAGE sql; CREATE OR REPLACE FUNCTION inttobool(boolean, integer) RETURNS boolean AS \$\$ SELECT inttobool(\$2, \$1); \$\$ LANGUAGE sql; CREATE OR REPLACE FUNCTION notinttobool(boolean, integer) RETURNS boolean AS \$\$ SELECT NOT inttobool(\$2,\$1); \$\$<br>LANGUAGE sql*;* CREATE OR REPLACE FUNCTION notinttobool(integer, boolean) RETURNS boolean AS \$\$ SELECT NOT inttobool(\$1,\$2);  $\hat{s}$ LANGUAGE sql; CREATE OPERATOR = ( PROCEDURE = inttobool, LEFTARG = boolean, RIGHTARG = integer, COMMUTATOR = =, NEGATOR = <> ); CREATE OPERATOR <> ( PROCEDURE = notinttobool, LEFTARG = integer, RIGHTARG = boolean, COMMUTATOR = <>,  $NEGATOR = =$  $\mathcal{L}$ CREATE OPERATOR = ( PROCEDURE = inttobool, LEFTARG = integer, RIGHTARG = boolean, COMMUTATOR = =,  $NEGATOR = <$ ); CREATE OPERATOR <> ( PROCEDURE = notinttobool, LEFTARG = boolean, RIGHTARG = integer, COMMUTATOR = <>,  $NEGATOR = =$ );

## **PostgreSQL is case-sensitive**

One of the most annoying things for people coming from a Windows environment is that PostgreSQL is case-sensitive whereas MS Access in-general is not (except when querying case sensitive databases). Explaining this to users and training them on case sensitivity is just a lot of hassle, not to mention the time-loss of having to upper case things. Hopefully this will change in the future<br>so that PostgreSQL s

1. Write your query along the lines of **upper(somefield) LIKE UCase('abc%')**

and make sure you have a functional index on upper(somefield)<br>2. Use the custom data type such as **citext** which you need to compile yourself.<br>3. or Put functional upper(somefield) indexes on your common fields and use t that this gives you the benefit of not having to redefine varchar fields as citext or anything like that thus making it more portable to transfer back and forth between non-case sensitive dbs<br>or use the same schema as non**catch all the possible situations where it can go wrong. It seems to behave correctly from our naive tests.**

```
CREATE OR REPLACE FUNCTION ci_caseinsmatch(varchar, varchar) RETURNS boolean
AS $$
   SELECT UPPER($1)::text = UPPER($2)::text;
\hat{S}LANGUAGE sql
IMMUTABLE STRICT;
CREATE OPERATOR = (
PROCEDURE = ci_caseinsmatch,
LEFTARG = varchar,
RIGHTARG = varchar,
COMMUTATOR = =,
NEGATOR = \leq);
CREATE FUNCTION ci_like(varchar, varchar) RETURNS boolean
AS $$
   SELECT UPPER($1)::text LIKE UPPER($2)::text;
\frac{1}{6}LANGUAGE sql;
CREATE OPERATOR ~~(
 PROCEDURE = ci_like,
 LEFTARG = varchar,
 RIGHTARG = varchar,
 RESTRICT = likesel,
   JOIN = likejoinsel);
```
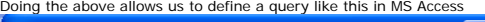

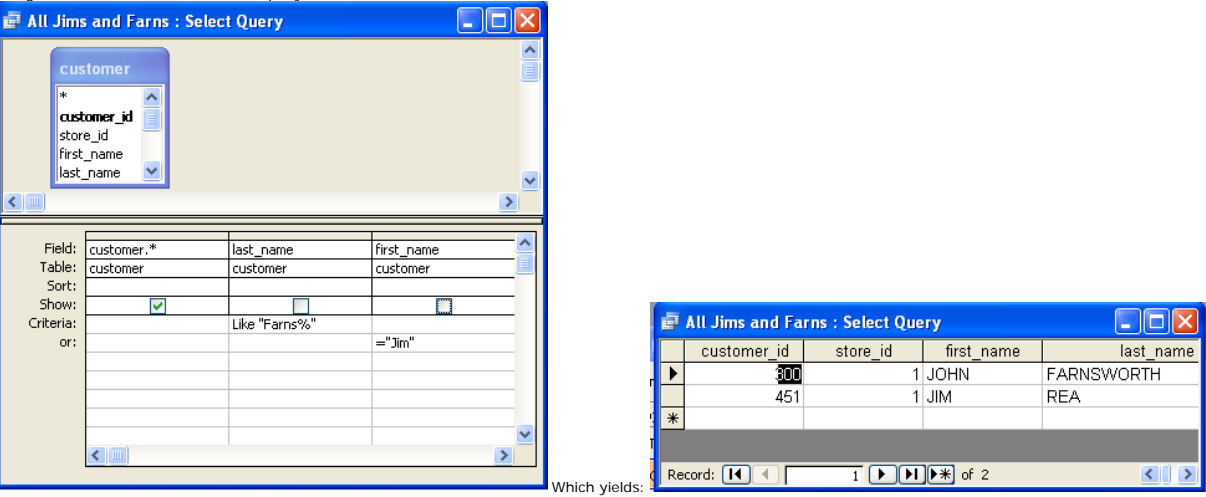

And can now be written in SQL even in PgAdmin without all that messy upper lower stuff and still uses indexes if you have them defined on say upper(first\_name) or doing range case-<br>insensitive searches e.g. (customer.last\_

 SELECT customer.\* FROM customer WHERE customer.last\_name Like 'Farns%' OR customer.first\_name = 'Jim';

Which will give you all customers with first name Jim or last name like Farns. Best of all, if you put in a functional index on last name and first name like below, it will use those indexes<br>when doing equality or between

## <span id="page-25-0"></span>**Using OpenOffice Base 2.3.1 with PostgreSQL Beginn**

For those who are not familiar with OpenOffice Base. OpenOffice Base is the equivalent of Microsoft Access in the OpenOffice Open source suite. While it is not as feature rich as Microsoft Access, it has<br>been getting incre

One thing I always liked about Microsoft Access was the ease with which you could link to various different kinds of datasources and generate rapid queries and so forth. Microsoft Access has a particular feature called Acc

We had looked at Openoffice Base a while ago and thought they are making progress, but still not quite good enough to put to daily use. When we revisited Open Office Base recently, we were surprised to find a couple of neat nuggets.

- 1. They now had a native SDBC driver for postgresql instead of having to rely on the jdbc or odbc driver. You can still use the jdbc and odbc bridges, and unfortunately for Mac OSX users, you are
- stuck using the jdbc driver.<br>2. They have this Access Project like feature except it was better than Access in that it worked with other server side dbs. Any that had a driver e.g. PostgreSQL, MySQL etc.<br>3. It had a rel etc.

In the next couple of sections we'll lay out how to quickly setup OpenOffice, install the native PostgreSQL driver and JDBC PostgreSQL driver and connect to a PostgreSQL database in OpenOffice Base.<br>Please forgive us for u

### **Installing Open Office**

1. Download open office from [here](http://download.openoffice.org/index.html) and install. It takes about 5 minutes to install after download.

## **Installing the PostgreSQL Native SDBC driver**

Please keep in mind that the PostgreSQL Native SDBC driver only works for Linux and Windows (not Mac), and is of beta quality. Meaning probably best not to fiddle around with a production database or<br>at least have your db

- 1. Download postgresql-sdbc-0.7.5.zip from <http://dba.openoffice.org/drivers/postgresql/index.html>
- 
- 2. Click on "C:\Program Files\OpenOffice.org 2.3\program\soffice.exe". Alternatively just open up any Open Office Writer.<br>3. Tools -> Extensions Manager -> Expand Office Org Extensions -> Click Add and point at the postgre Tools->Package Manager) 4. Exit soffice and close any quick start soffice task items
- 
- **Connecting to PostgreSQL from OOBase using SDBC driver**
	- 1. Start -> All Programs -> OpenOffice.org 2.3 -> OpenOffice.org Base 2. Connect to an existing database
	-
	- Select postgresql which is probably way at the bottom
	- 4. Click next<br>5. For conne 5. For connection settings - put in a connection to a postgresql db which should look something like: host=localhost dbname=somedb
	-
	- 6. Next fill in username and password when prompted 7. Take default for remaining screens

## **Installing the PostgreSQL JDBC Driver**

Note in general the PostgreSQL JDBC driver is said to be slower than the sdbc one since it goes thru a JDBC dryer. We have not tested this theory. The JDBC driver however is more production quality<br>and has the additional b

## To install do the following

- 1. Download the JDBC 4 PostgreSQL 8.2 driver from <http://jdbc.postgresql.org/download.html>
- 2. Create a folder in C:\Program Files\OpenOffice.org 2.3\program\ called jdbcdrivers. It can be called anything really.
- 
- 
- 3. Copy the downloaded jar into that folder.<br>4. Click on "C:\Program Files\OpenOffice.org 2.3\program\soffice.exe" Again you can just open "OpenOffice.org Writer"<br>5. Tools -> Options -> Java -> Class Path -> Add Archive
- 6. Exit soffice and close any quick start soffice task items

## **Connecting to PostgreSQL from OOBase using JDBC driver**

- 1. Start -> All Programs -> OpenOffice.org 2.3 -> OpenOffice.org Base
- 2. Connect to an existing database 3. Select JDBC which is the default. 4. Click next
- 
- 
- 5. In JDBC driver class type *org.postgresql.Driver* **Case is important**. and then click the Te**st Class**. You should get a message that says loaded successfully.<br>6. For connection settings put in a connection to a p
- 
- Your screen should look something like this

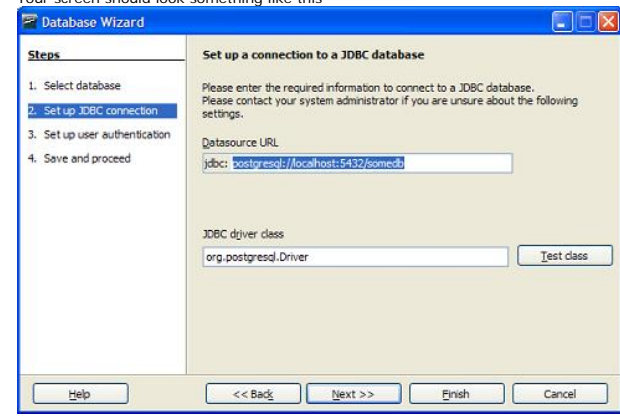

- Next fill in username and password when prompted
- 8. Take default for remaining screens

## **Differences between using the SDBC driver and JDBC driver**

From our observation we noticed the following differences between the drivers

- 
- 1. With the SDBC driver, you see the information\_schema and pg\_catalog schema. This does not seem to show using the JDBC driver.<br>2. You can create tables with both drivers, however, the SDBC driver seems incapable of creat

# Postgres Online Journal **Provides a Contract Concernsive Concernsive Concernsive Concernsive Concernsive Concernsive Concernsive Concernsive Concernsive Concernsive Concernsive Concernsive Concernsive Concernsive Concernsi**

AutoValue Yes/No option. This did not seem to work.

So general conclusion. Stick with PgAdmin when creating tables and adding columns. Both drivers seem deficient in that area. Other caveat, OOBase seems to follow the proper casing paradigm of MS<br>Access. This is annoying fo

## **Viewing Relationships and Creating new ones**

One thing that is nice about OOBase is that you can see your table relationships all laid out and add new ones. This seems to work equally well with both drivers. To do so do the following

日 う き 自 瑶 、

1. In OOBase go to Tools -> Relationships 2. For the tables in PostgreSQL where you have already created foreign key constraints, you should see these nicely laid out 3. You can add new tables to the layout and draw lines between tables, right click properties to set/view cascade actions - similar to the way MS Access works.

The layout is stored in the .odb file, but the actual foreign key constraints defined gets stored in the PostgreSQL database. Unfortunately we couldn't find a Print Relationships feature like what Microsoft Access has.

# Below is snapshot of what the relationships screen looks like<br>Eile Edit View Insert Iools Window Help

# **Query Designer**

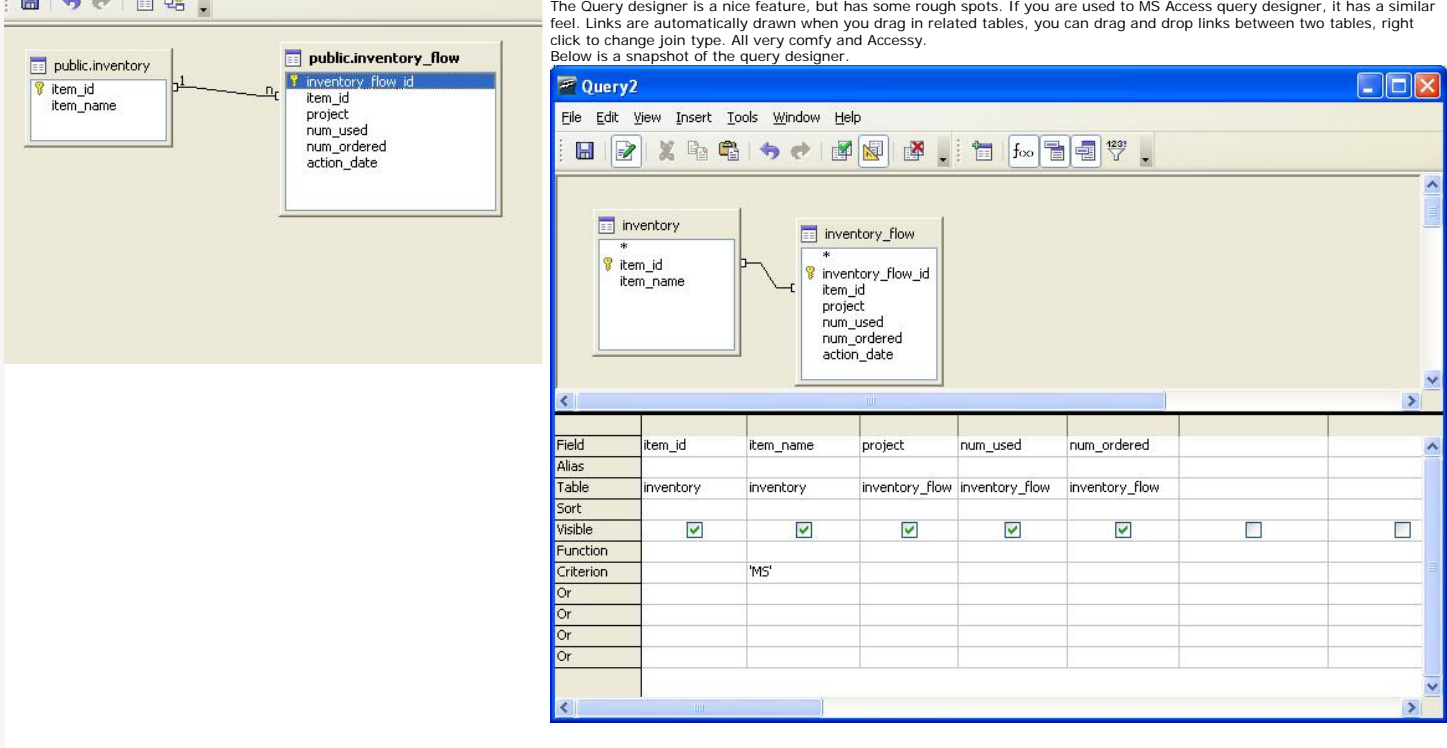

It seems to be able to create queries fine. We didn't really stress test though. Queries are saved in the .odb file not the PostgreSQL database.

**NOTE:** If you are using the Query Designer with PostgreSQL SDBC/JDBC, make sure to uncheck *Use Outer Join Syntax (OJ)* otherwise your LEFT and RIGHT JOIN queries will fail with a nasty error.

To get to where the OJ setting is,

## 1. switch to **Queries** tab

2. right mouse-click 3. Select Database->Advanced Settings->Special Settings

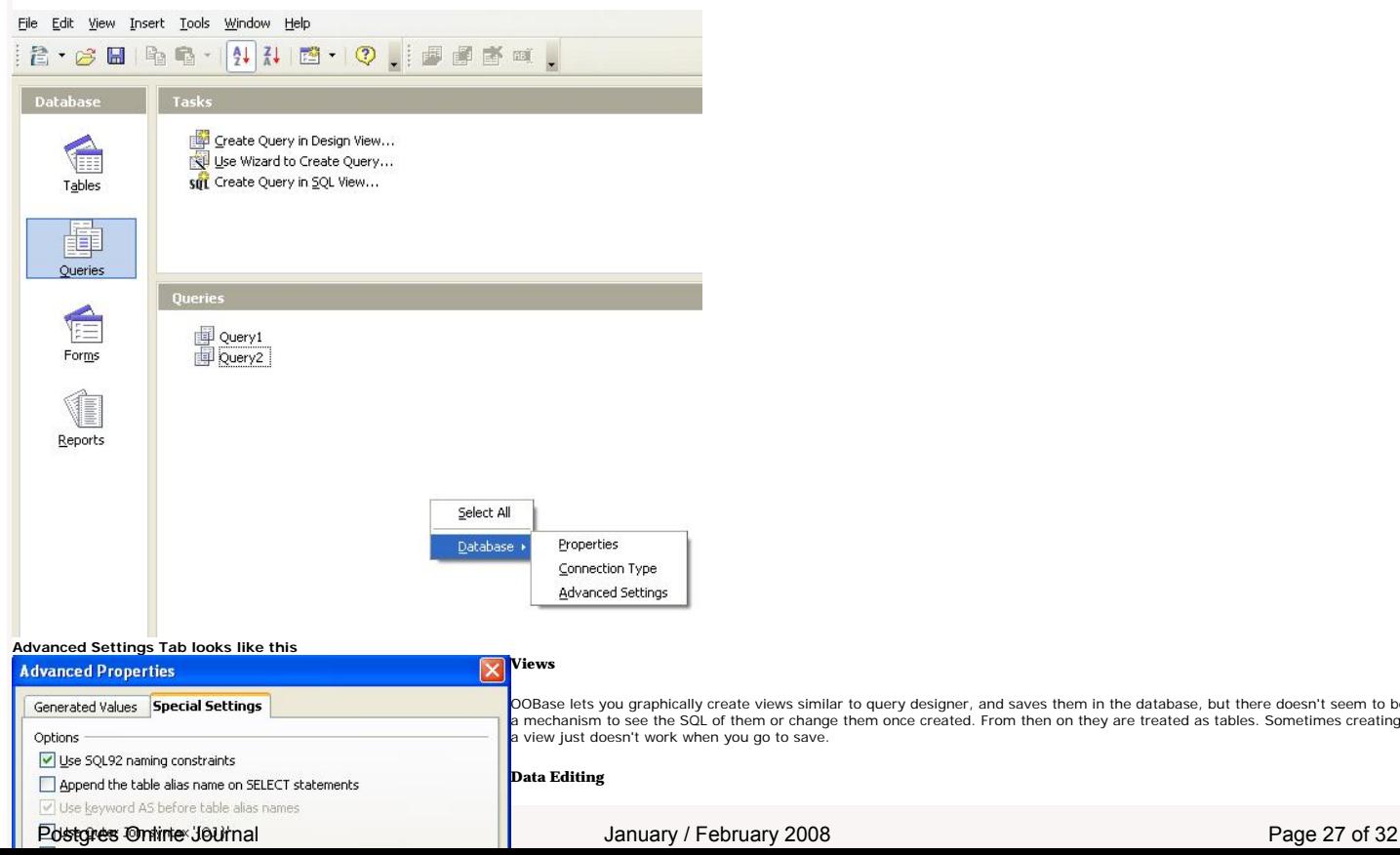

# OOBase lets you graphically create views similar to query designer, and saves them in the database, but there doesn't seem to be<br>a mechanism to see the SQL of them or change them once created. From then on they are treated

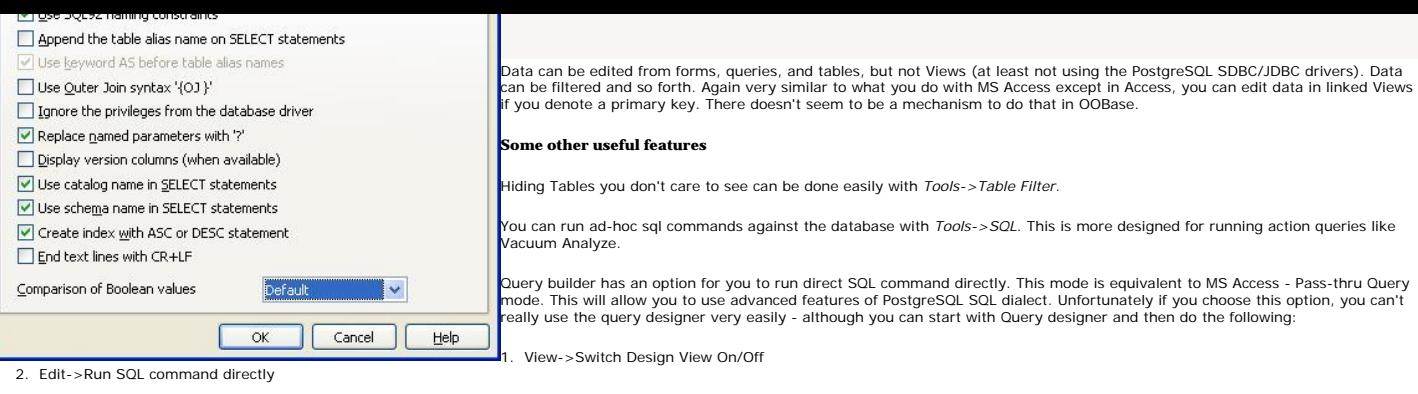

In upcoming version 2.5 of open office - I think its on the road map to allow Design view changes even in Run SQL command directly mode

# <span id="page-28-0"></span>**PostgreSQL 8.3 Cheat Sheet Overview**

Below is a Thumbnail view of a PostgreSQL 8.3 Cheat Sheet that covers prior PostgreSQL constructs plus new 8.3 features. PDF version of this cheat sheet is available at [PostgreSQL 8.3 Cheat sheet in](http://www.postgresonline.com/special_feature.php?sf_name=postgresql83_cheatsheet&outputformat=pdf)<br>[PDF 8/12 by 11",](http://www.postgresonline.com/special_feature.php?sf_name=postgresql83_cheatsheet&outputformat=pdf) Postgr

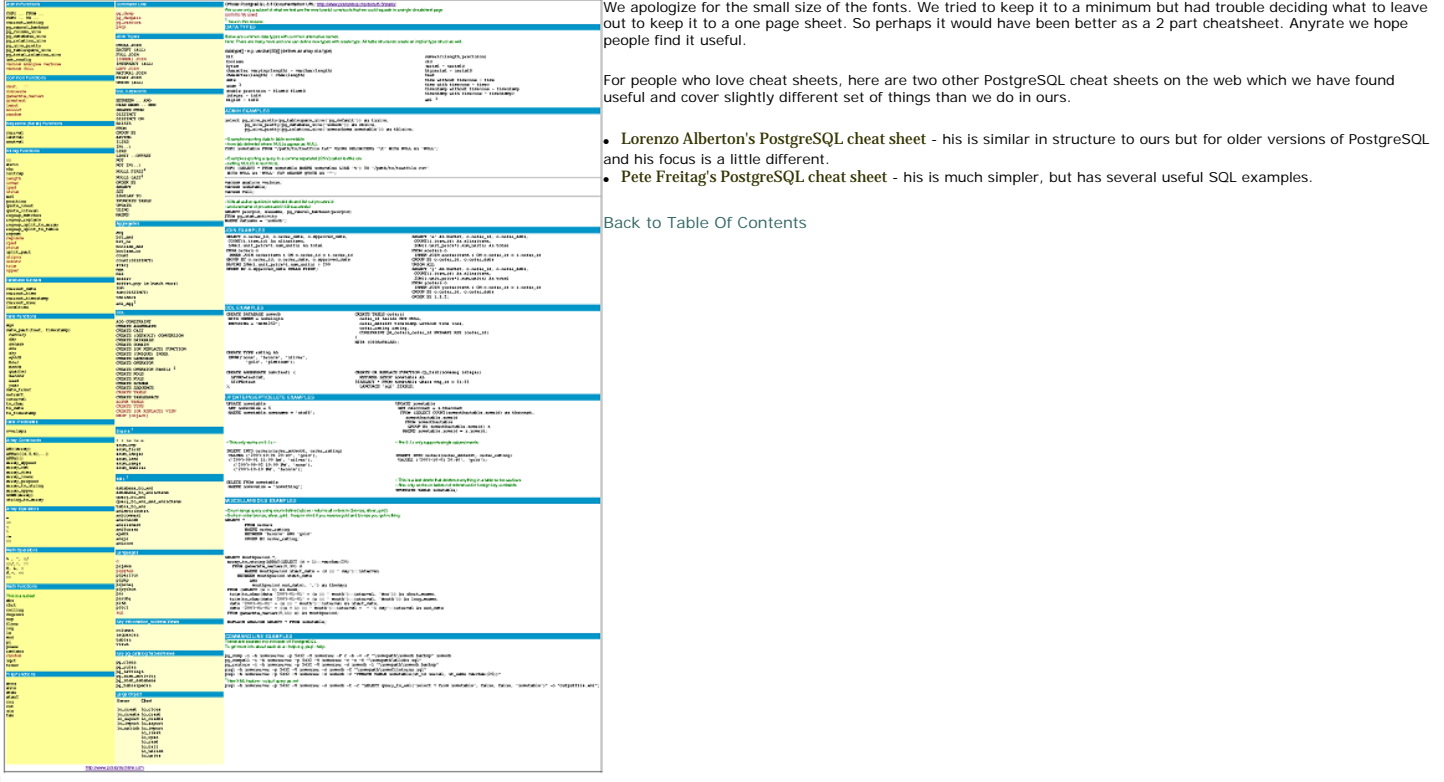

## <span id="page-29-0"></span>**[Happy New Year](#page-1-0)**

*Dave* Even though I would never prefer MySQL over Postgres, I don't think features like these are withholding a lot of users from switching. Being able to scale postgres over more then 1 server is critical.<br>Right now as a user w

For all it's weaknesses, MySQL does have working replication (at least I guess it's master/slave replication is usable).

### *Richard Broersma*

I haven't used MySQL at all and I haven't yet used Slony as PostgreSQL's replication solution.<br>I am curious about the ways that Slony falls short as a Primary-Secondary replication solution when compared with MySQL's repli

# **[Sun Purchasing MySQL and PostgreSQL advances](#page-2-0)**

*Otis Gospodnetic* The real question to ask is whether Sun will keep investing in PG now that it owns MySQL, of course.

I look forward to that RESTy demo. How about a Java on the server side? Seems appropriate and would be useful to many!

### *Simon Kinsella*

There's absolutely nothing to stop MySQL using the PostgreSQL storage engine, with or without the Sun deal. Postgres code is open source, freely available, and permissively licensed under the BSD license, enabling anyone to incorporate it into their own projects. Oracle, MS or anyone else could do the same, if they wanted to. Maybe some have?!

I would hope that the deal doesn't greatly affect Sun's interest in PostgreSQL development, as Postgres serves a different market to MySQL (albeit with some overlap of course). Not all Sun shops are web hosts!

sim

*Ian McGowan* I too look forward to that REST application :-)

### *Otis Gospodnetic*

What different market does PG serve? I've seen people say that a few times now. OLAP? What stops one from using MySQL for OLAP? Anything else?

This is an honest question! Thanks!

### *Jose Bustamante*

Oracle is growing as a company only because of its acquisition.

I agree with your opinion. The things would be "a little bit" different if Oracle would have bought MySQL.

### *Regina*

I wasn't thinking there was an issue in terms of licensing but in terms of just PR. Before there was a definite mild friction between MySQL and PostgreSQL so for MySQL to use any bit of PostgreSQL work<br>would be seen as rai

Given that Sun is presumably a close ally of PostgreSQL and they now own MySQL - I would presume where it makes sense they would want to integrate efforts. MySQL can take the corporate stance<br>"My corporate masters made me

### *Regina*

There are a couple of big names. There is Netezza which originally at least was a spin-off of the PostgreSQL code and probably some PostgreSQL code still lives on in their product. They seem to be<br>popular in large OLAP are

Why would anyone not use MySQL? I think people do but just because thats all they know, but frankly for any serious analytical stuff - the deficiencies in MySQL offerings in terms of SQL and functions, indexes etc. makes it a poor choice for any serious analytical analysis.

*Jonathan Rogers* With all these big fish eating smaller fish, the whole IT industry is beginning to look like one big chess game.

Given Oracle's boldness, I wouldn't be surprised if Larry Ellison tries to take over Sun. Of course I think Sun has some friends in hidden pockets and some pockets they don't know they have that will come to their defense if such a silly thing were to take place.

### **[Stored Procedures in PostgreSQL](#page-3-0)**

### *Jason Lustig*

The real question is: Are "Stored functions" (or whatever you will call them) pre-compiled by Postgres so that when you call them the database does not have to re-compile them? From what I<br>understand, this is one of the ma

### *Richard Broersma Jr.* To me sematics are involved.

SELECT statements should do as they imply. The should build or select a result set based on a query construct.

Using SELECT to preform a batch of work that doesn't return a result set seems counter intuitive.

### On the otherhand, CALL fits this role nicely.

**Regina**<br>pre-compiled I've always found to be a confusing term as far as databases are concerned and especially when talking about Postgres because there are so many choices of languages to build functions.

When people usually ask that question, it seems what they really mean to ask is can functions use cached plans. The answer is yes. In fact Postgres can use cached answers as well using the STABLE,<br>IMMUTABLE and other funct

The idea that only stored procedures can use cached plans is old and for all intensive purposes is a myth. In most sophisticated databases it hasn't been true for over 10 years and therefore is a poor reason to choose a stored procedure.

For example if you write a dynamic query like in php or asp.net or whatever, SQL Server, Postgres, Oracle etc. can tell whether to cache a plan or not based on the pattern of the statement (even<br>sometimes when its not a pa

### *Regina*

I have mixed feelings about this. On the one hand I think you are right its kind of unclear and probably should be avoided for clarity and maintainability, but on the other hand its useful for simulating for<br>loops in sql t

Take this example that kills all queries currently running by a particular user.

# SELECT procpid, pg\_cancel\_backend(procpid) FROM pg\_stat\_activity

# WHERE usename = 'joeymemoryhogger'

Sure it may be considered a perverse thing to do, but sometimes perverse problems call for perverse solutions. :)

# *Anonymous Grammar Nazi*

"For all intensive purposes" -> "For all intents and purposes"

*Regina* Thanks for the catch. We've corrected it.

**Pavel Stehule**<br>You can use prepared statement outside stored procedures. But who do it? With stored procedures you have prepared statements gratis, without any more work. Second, with stored procedures you can<br>better deco server,tcp <->tcp, libpq, drivers, com, ..

### *Leo and Regina*

I think its common at least in .NET to write prepared statements w/o stored proces and a lot of that is done for you in .NET with data adapters etc. and a lot of ORM wrapper type classes I think do it too.

For simple inserts and updates we usually don't bother with stored procs, but like you said for real stuff where you've got lines and lines of code especially when its used in multiple sections of an app, we<br>usually use st

## *Matt Peters*

Using stored procs/fns provide increased database security and architectural decoupling for data-driven applications that cannot be matched through ORM or prepared statements. For example - you must take complicated measures to prevent SQL injection whenever ad-hoc or prepared statements are allowed. As for decoupling: the wide and deep table that worked well in proof-of concept stages of<br>development may require

### *Pete*

You sure your comment about prepared statements is right? Writing prepared statements more or less forces you to define the type of parameters at least in jdbc and ado.net.

# Postgres Online Journal **Provides Account 2008** Page 30 of 32

Although I guess it would be possible to create a badly implemented driver that doesn't protect you, but I haven't seen that.

For example in java jdbc one would write a prepared statement of the form "Update atable set avalue = ?, anothervalue = ? WHERE anid = ?"

And then you would do st.setString(1, "new value for avalue");  $st.setInt(2, 5);$ 

Note the setString, setInt etc. forces you to declare what is past in and throws an error if it fails. In all drivers I've worked with setString properly escapes quotes etc.

Now on the other hand - I have seen people write easy to hack stored procs to get around the limitations of stored procs.<br>E.g. if you do a lot of analytical apps - writing every permutation of criteria as stored proces get

CREATE PROCEDURE adhocsql(@somewhere varchar(8000)) AS EXECUTE("SELECT \* FROM atable WHERE " + @somewhere);

In this case - no matter how you call the above - even in a prepared call, you better really sanitize that @somewhere. You would have been better doing an adhoc sql query.

### **[SQL Math Idiosyncracies](#page-4-0)** *Peter Eisentraut*

This is actually not entirely correct. The SQL standard says that precision and scale of the division result are implementation-defined. So all of these guys including MySQL and Access are correct as far as<br>the SQL standar

**Regina**<br>So are you saying that because Oracle's internal implementation of integer is data type number with 0 scale then its perfectly valid for it to return fractional results -- since it is still returning a number<br>and

I guess I hadn't quite thought about it that way. I always thought of integer and numeric being different data types.

# **[Deleting Duplicate Records in a Table](#page-5-0)**

*Symbiatch* Have you checked if this is faster or slower than the form I've seen used many times and have gotten used to:

delete from tab a where exists (select 1 from tab b where a.uniq1=b.uniq1 and a.uniq2=b.uniq2 and a.prkey>b.prkey)

# *Richard Broersma Jr.*

This method depends upon a unique id. If an auto-number wasn't designed onto a table, the table.CTID could be used in-place of this.

Since the CTID is a postgresql-ism, some don't like to use it. But it is an option that is available to use in a case like this.

### *Leo and Regina*

Glad you asked. For this particular example we chose not to show that approach since it was considerably slower than the above (so slower we don't bother waiting for it to finish). I suspect it depends<br>on if you have index reverse case and it may win out.

Just FYI. Writing this example with the exists would be something like

DELETE FROM duptest a WHERE EXISTS (SELECT 1 FROM duptest b WHERE a.first\_name=b.first\_name and a.last\_name=b.last\_name and a.name\_key < b.name\_key)

## **[Setting up PgAgent and Doing Scheduled Backups](#page-6-0)**

*Paolo saudin* Very nice and useful post :-) !! Thanks

*Albert Cervera i Areny* This seems a really cool addition to PgAdmin III. Congratulations and thank you!

### *Jan*

Very good post.

I just missed some information about setting up the daily backup job with the local authorization set to password on Windows. Passing the password to pgAgent with password=\*\*\*\* is not sufficient (and not save), as pg\_dump requires a password too! This is not easy to detect, as pgAgent just waits for infinity.

So setting the password in %APPDATA%\postgresql\pgpass.conf finally solved the issue.Now my db will get its daily backup :)

Thank you.

# **[The Anatomy of PostgreSQL - Part 2 - Database Objects](#page-10-0)**

*Thom Brown* This is a great overview on database objects! Thanks for posting it.

*gigiduru* Awesome introspection of the postgresql database. Keep 'em coming!!!

## **[CrossTab Queries in PostgreSQL using tablefunc contrib](#page-15-0)**

**SunWuKung**<br>This is nice, but as I see it always presumes that you know your data before you do the crosstab. Even if you specify your columns with an sql statement you still need to enumerate all resulting columns<br>individ

whild be searched extensively but could not find a plpgsql based solution for the situation where you don't know what the categories will be. If you have any solution for that please let me know. Thx. SWK

**Regina**<br>Good question. Sadly I don't think there is an easy answer. To get around the issue say in PHP and so forth, we use dummy names in our sql statement or a dummy type with lots of output columns and<br>then in PHP to d

The problem is not so much with crosstab as with PostgreSQL inability to deal with dynamic record types or ability to do record introspection. This has been discussed as a future enhancement for example here

http://archives.postgresql.org/pgsql-patches/2005-07/msg00458.php But unfortunately haven't heard any recent talk of it.

## *Denis Bitouzé*

I'm pretty new in RDBMS and in PostGreSQL, and I recently discovered crosstab utility so maybe I'm wrong but, as you say "I have searched extensively but could not find a plpgsql based solution for the situation where you don't know what the categories will be", did you have a look at

http://www.ledscripts.com/tech/article/view/5.html ?

I am also looking for a solution for dynamical categories...

### Cheers, --

Denis

### **[Using MS Access with PostgreSQL](#page-19-0)**

## *Richard Broersma Jr.*

Here is one other point about Access and ODBC linked booleans:

It seems that access sees ODBC nulls as false. When Access tries to update a field with a boolean null, the update will fail since ACCESS uses all of the table's old column values in the where clause of an update statement:

**WHERE** AND boolean\_field = 'false'::boolean AND ...

However, since boolean\_field actually is null the update fails.

# *David Fetter*

It's a shame Access hasn't been updated since the 7.4 series, which has long, white whiskers on it.

**Regina**<br>I always found it strange that the PostgreSQL ODBC driver says 7.4 on it even though well it obviously works with 8.0 versions and has been continuely updated. I think it is mostly a labeling issue on<br>the ODBC dri

As far as functionality, I don't think it would make too much of a difference where ODBC is concerned.

# **[Using OpenOffice Base 2.3.1 with PostgreSQL](#page-25-0)**

*pabloj* What about the ODBC driver, which is probably the most familiar to windows users?

*Leo Hsu and Regina Obe* We didn't include ODBC because from what we have read compared to the jdbc and sdbc drivers it is not as capable as far as Open Office is concerned. On top of that it only works on windows.

In another article we will demonstrate using MS Access (doing linked tables and pass thru queries with PostgreSQL). In that article we will cover using the ODBC driver.

### *Cosmin*

I struggled for a few hours to connect OpenOffice to a PostgreSQL database as the documentation is really scarce. I found your step by step tutorial excellent. Thank you!

# **[PostgreSQL 8.3 Cheat Sheet Overview](#page-28-0)**

*Anders* Your "DML examples" are "DDL examples".

(and your comment functionality gives a quite verbose error if cookies are disabled)

### *pyre*

You should think about making that cheatsheet image a PNG rather than a JPG. The fonts are small enough that JPG can't really handle it without the compression mangling the characters. It takes an<br>effort to read some of th

*Leo and Regina* Thanks we've corrected.

*Richard Heycock* Any change of producing an A4 pdf?

*roScripts - Webmaster resources and websites* PostgreSQL 8.3 Cheat Sheet Overview - Postgres OnLine Journal

*Leo and Regina* We've added an A4 version. Unfortunately we don't have any A4 paper to verify if it prints out right. Let us know how that works out.

### *Richard Heycock*

It's pretty good. If you could centre it that would be even better but I really am nit picking :-)

Anyway thanks for doing that I now have a copy pinned on the wall next to my desk.

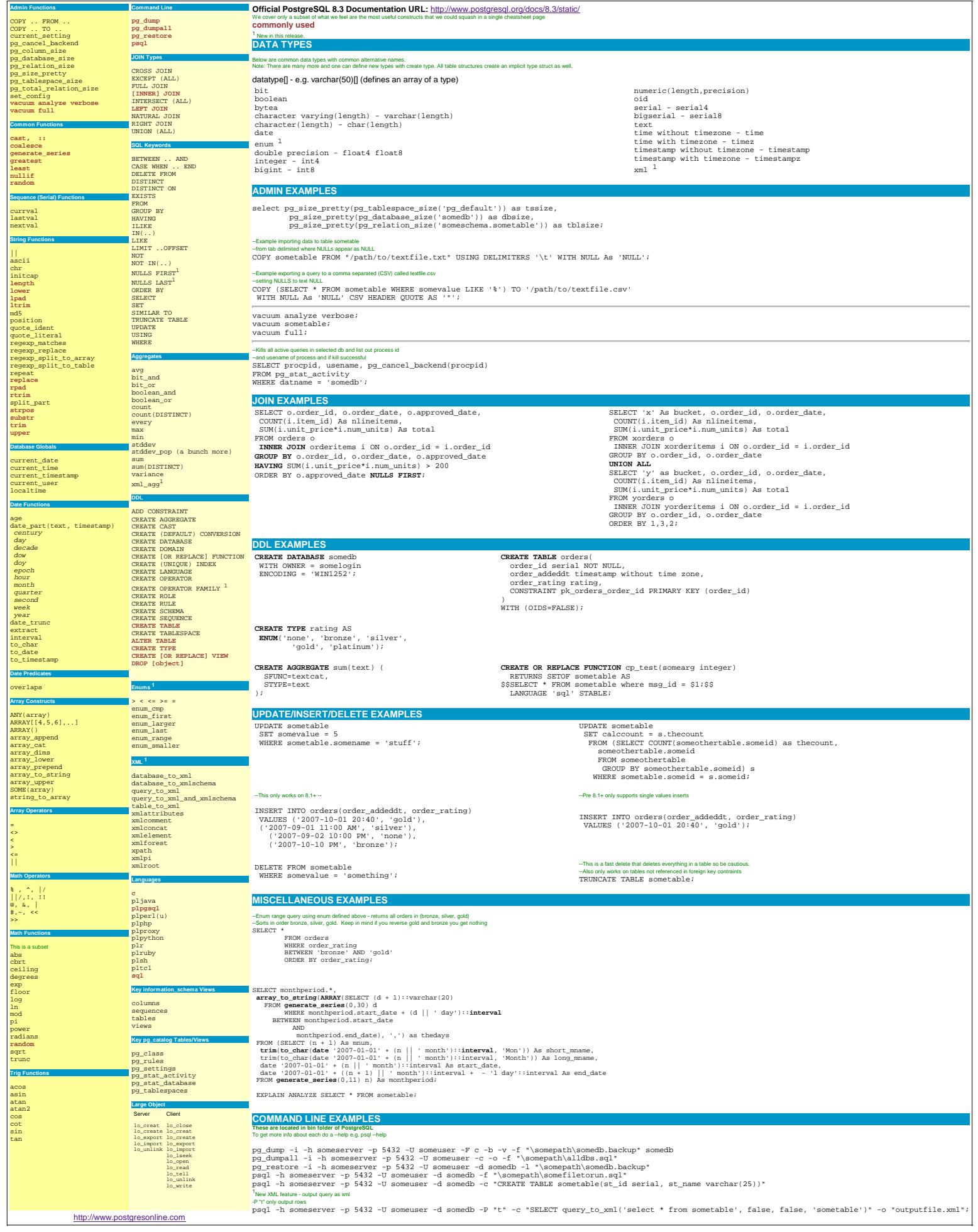